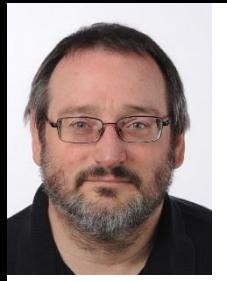

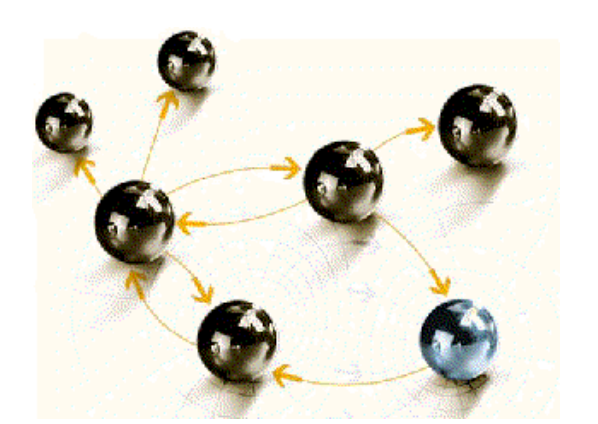

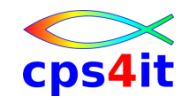

# **z/OS Job Control Language**

**Grundlagen**

**cps4it**

consulting, projektmanagement und seminare für die informationstechnologie Ralf Seidler, Stromberger Straße 36A, 55411 Bingen Fon: +49-6721-992611, Fax: +49-6721-992613, Mail: ralf.seidler@cps4it.de Internet: http://www.cps4it.de

#### **Ziele des Seminars**

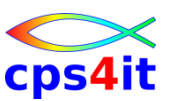

- Sprache JCL kennen lernen
- Syntax der JCL beherrschen
- fit in Datei-Formen werden
- Praxisbeispiele kennen lernen
- üben … üben … üben
- Besonderheiten

#### **Inhalt**

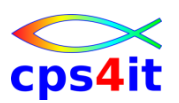

- Einführung
- Job-Beschreibung, Step-Beschreibung
- Datei-Beschreibung (1)
- Datei-Beschreibung (2)
- Standard- und Dienstprogramme Überblick
- Job-Steuerung, Step-Steuerung
- Datei-Beschreibung (3)
- Include-Gruppe, JCL-Prozedur
- Diskussion und Austausch

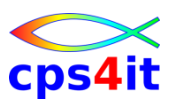

#### **Begriffe**

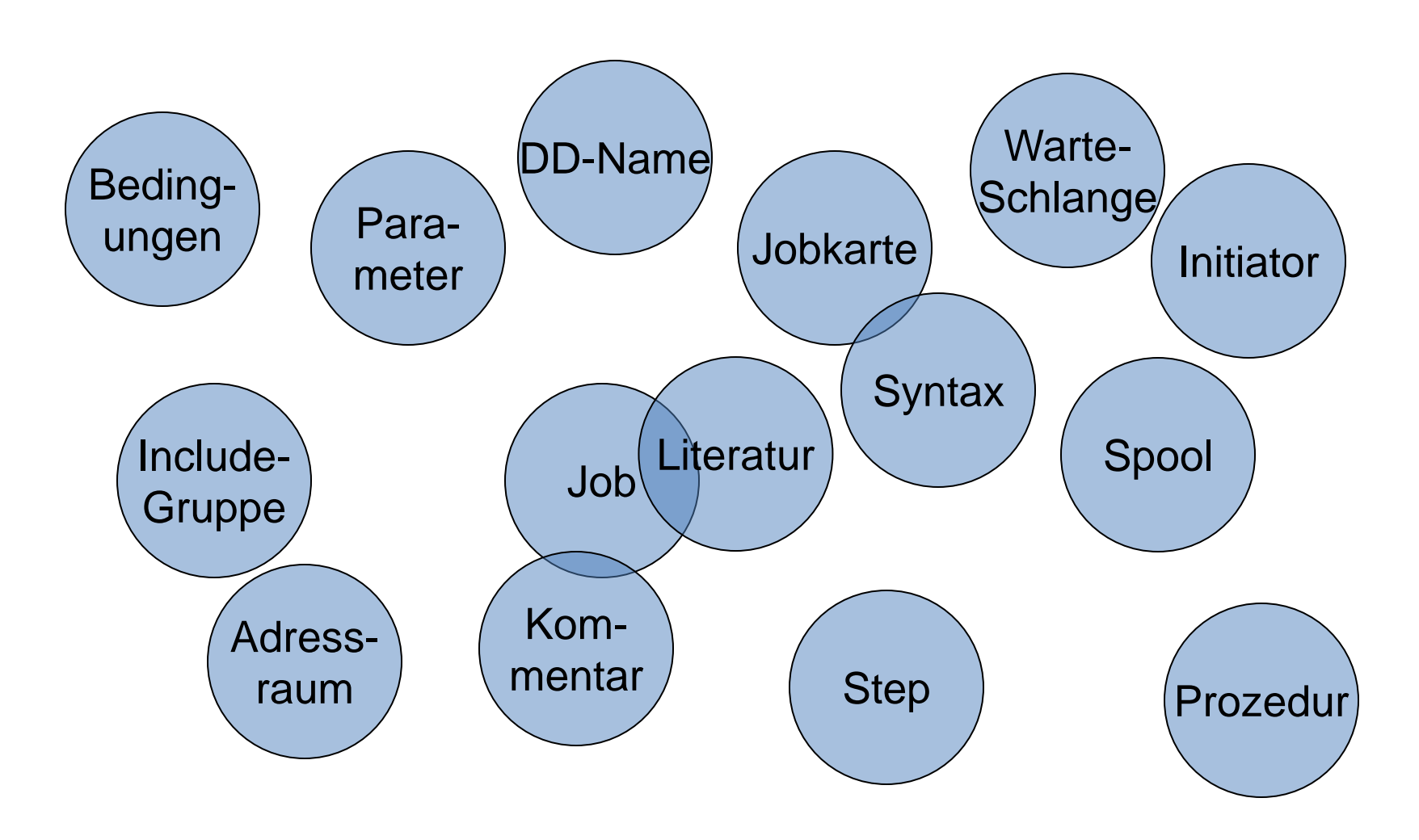

#### **Literatur**

- **IBM Dokumentation z.B.** 
	- <https://www-01.ibm.com/servers/resourcelink/svc00100.nsf/pages/zOSV2R3MvsPublications?OpenDocument>
	- [https://www.ibm.com/support/knowledgecenter/en/SSLTBW\\_2.3.0/com.ibm.zos.v2r3.iea/iea.htm](https://www.ibm.com/support/knowledgecenter/en/SSLTBW_2.3.0/com.ibm.zos.v2r3.iea/iea.htm)
	- [https://www.ibm.com/support/knowledgecenter/en/SSLTBW\\_2.3.0/com.ibm.zos.v2r3.has/has.htm](https://www.ibm.com/support/knowledgecenter/en/SSLTBW_2.3.0/com.ibm.zos.v2r3.has/has.htm)
	- [https://www.ibm.com/support/knowledgecenter/en/SSLTBW\\_2.3.0/com.ibm.zos.v2r3.iat/iat.htm](https://www.ibm.com/support/knowledgecenter/en/SSLTBW_2.3.0/com.ibm.zos.v2r3.iat/iat.htm)
- Internetseiten siehe Suchmaschinen z.B.
	- <http://www.isc.ucsb.edu/tsg/jcl.html>
	- <http://www.mainframes.com/JCL.html>
- G.D.Brown:
	- JCL Jobcontrol Language im Betriebssystem z/OS
	- 4. Auflage Communication of the Communication of the G4,80€ ISBN 978-3486273977 69,95€  $($ gebraucht!!!)  $\qquad \qquad$  > 98 €

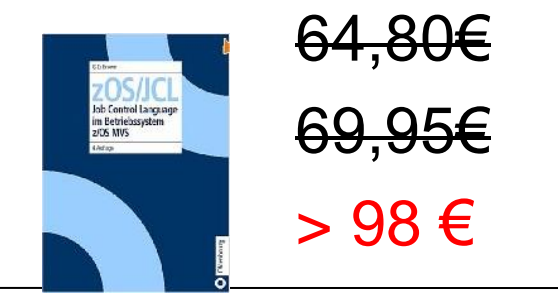

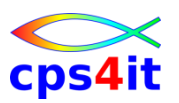

**JCL heißt …**

- Jakarta Commons Logging
- JEDI Code Library
- Johann Christian Lotter
- Jazzclub Lippstadt
- Jar Class Loader
- Johannes C. Laxander

#### • Job Control Language

#### **Job Control Language**

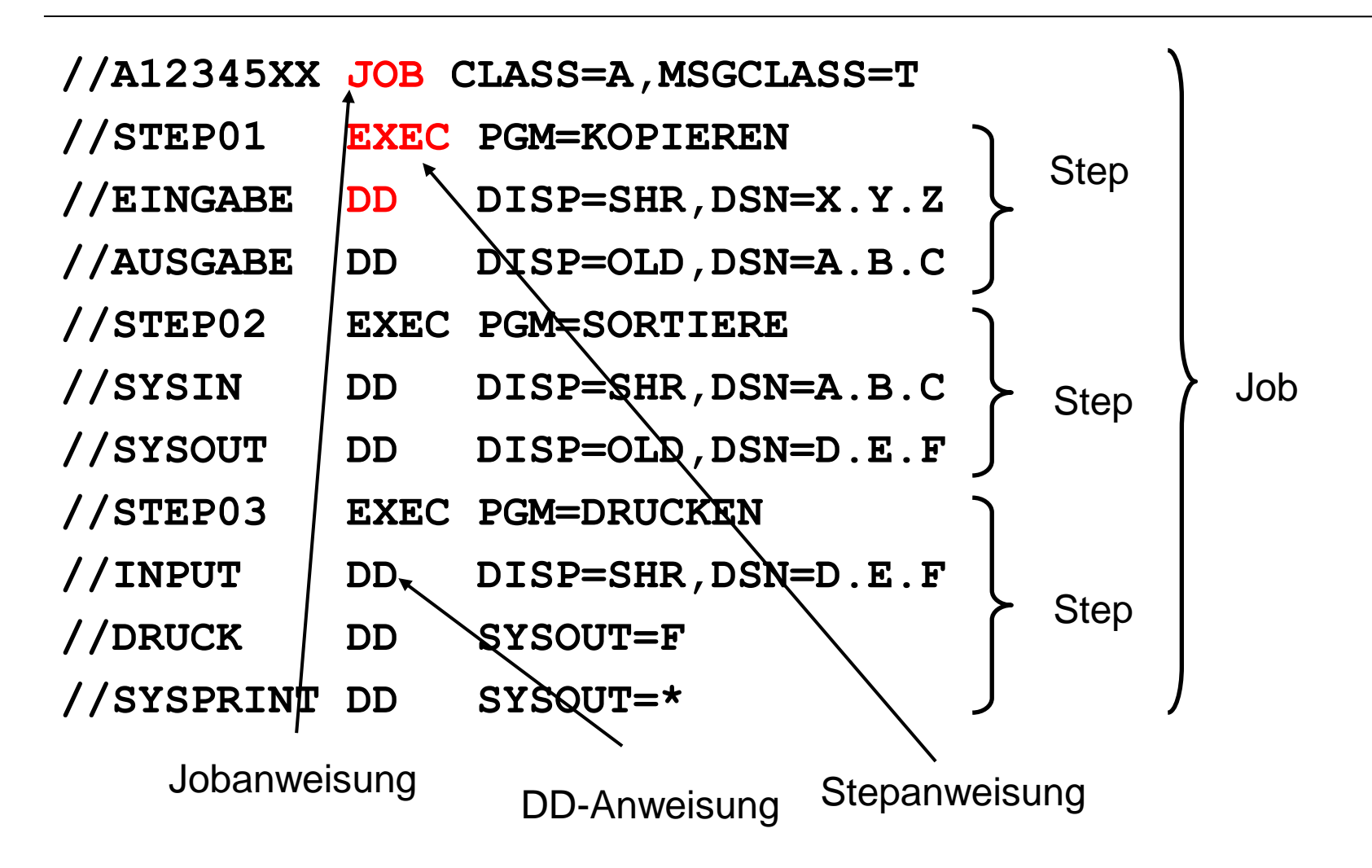

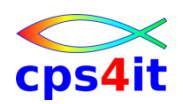

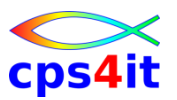

#### **JES2 / JES3**

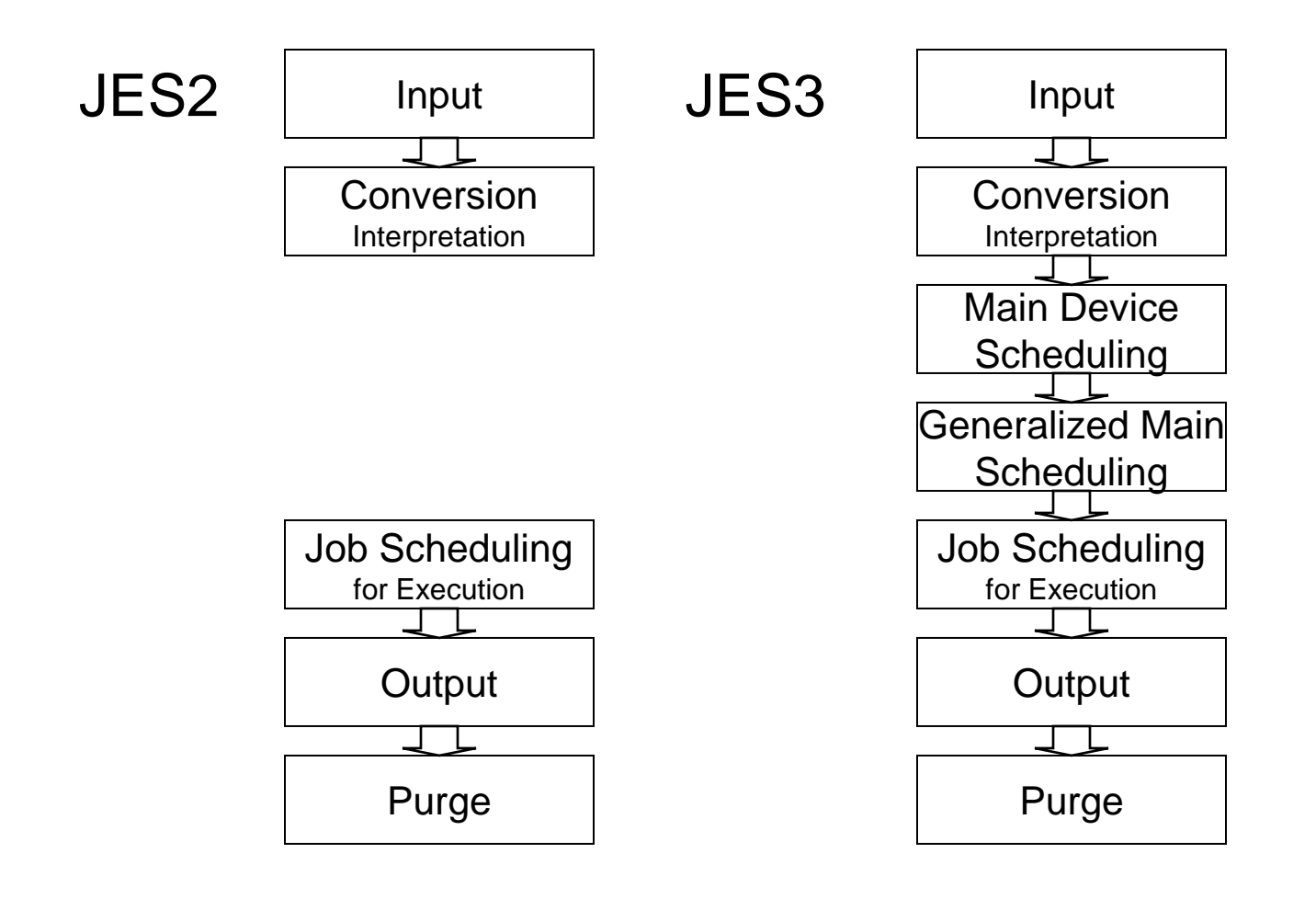

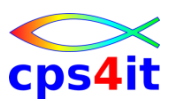

#### **Eingabe-, Ausgabe-Warteschlangen / Adressräume**

#### Warteschlangen

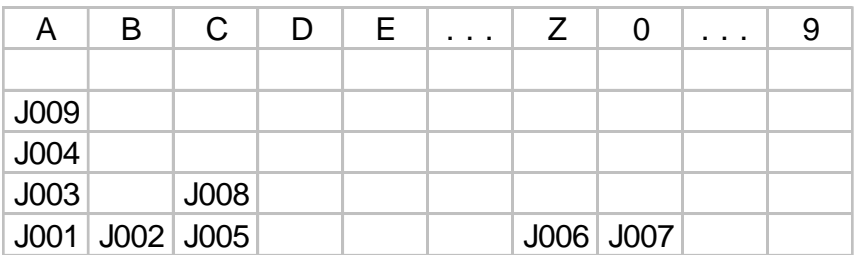

#### Adressräume

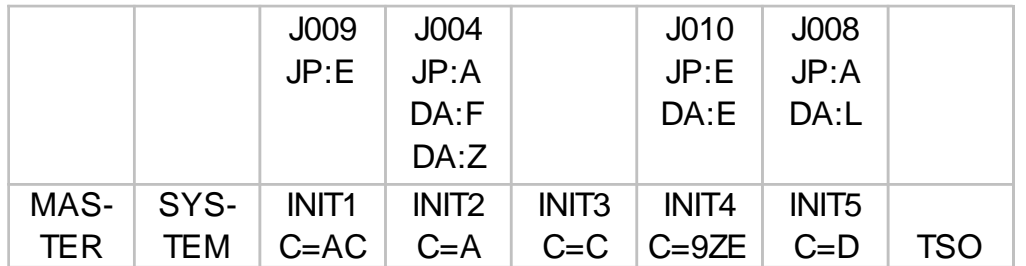

#### Ausgabe-Warteschlangen

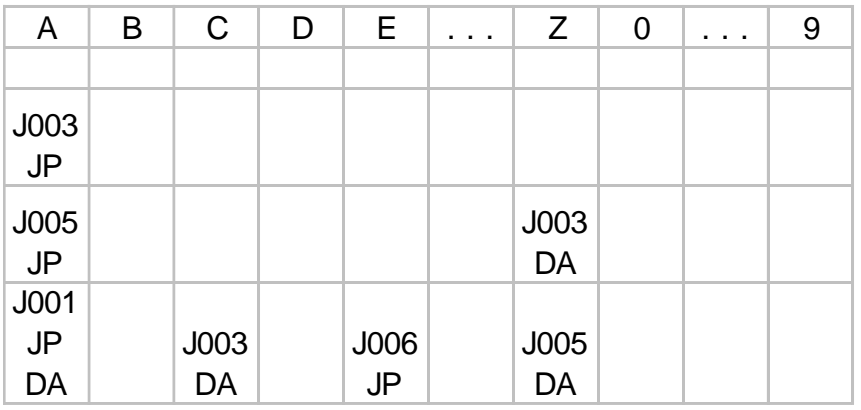

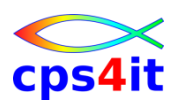

**CLASS / Scheduling Environment**

- Moderne Umsetzung von CLASS= und Definition der Initiator
- Definition in den Unternehmen verschieden
- CLASS beschreibt Priorität / Laufzeit wann / Laufzeit wie lange
- SCHENV sagt aus, welche Subsysteme benötigt werden

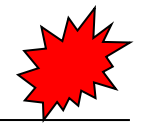

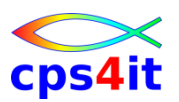

#### **JCL-Anweisungen – Überblick**

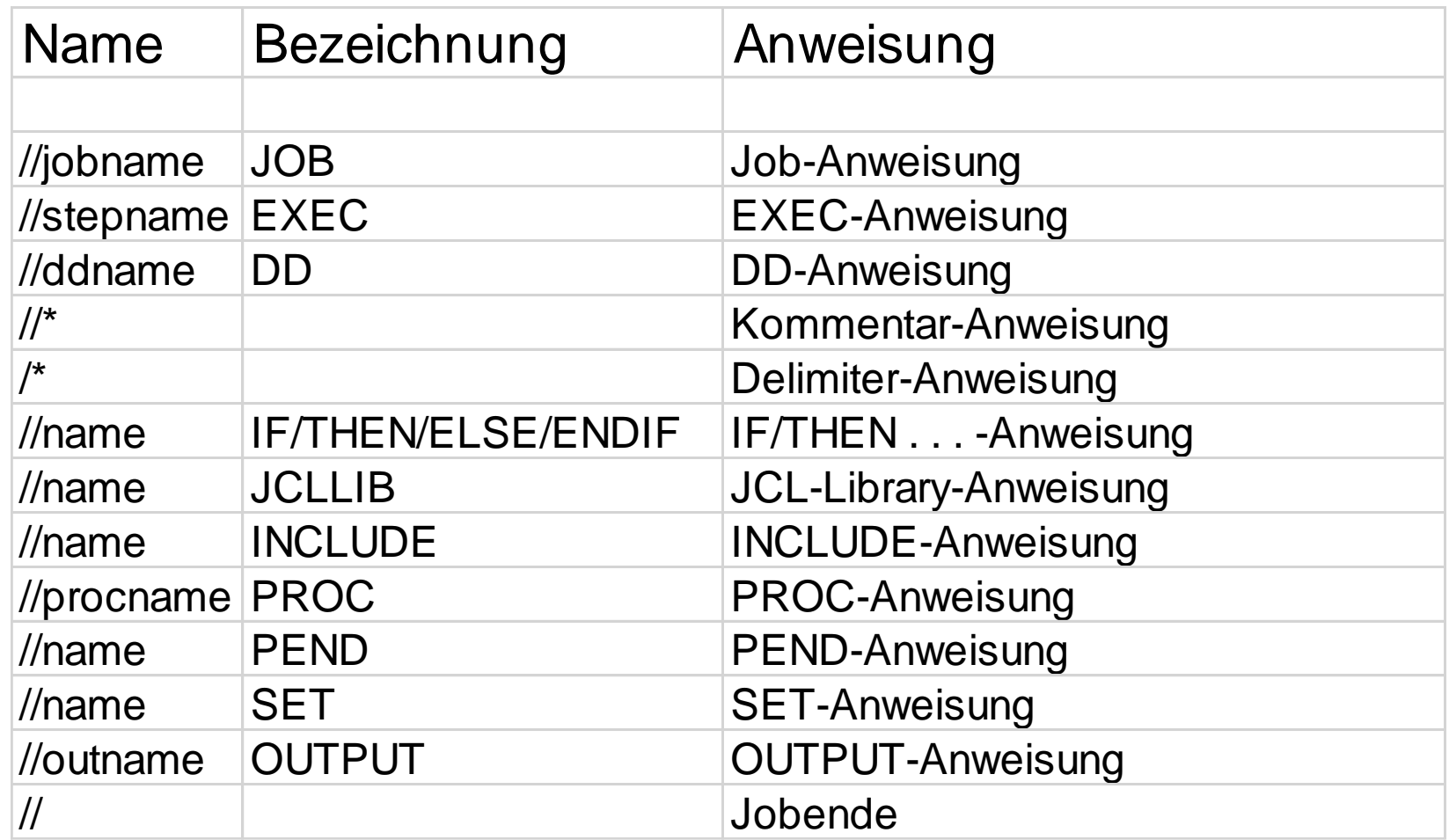

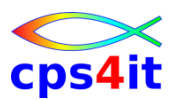

#### **JCL-Anweisungen – Syntax – 1**

# //name op-code [param1][,param2]... [kommentar] 1 3 12 17 71 72

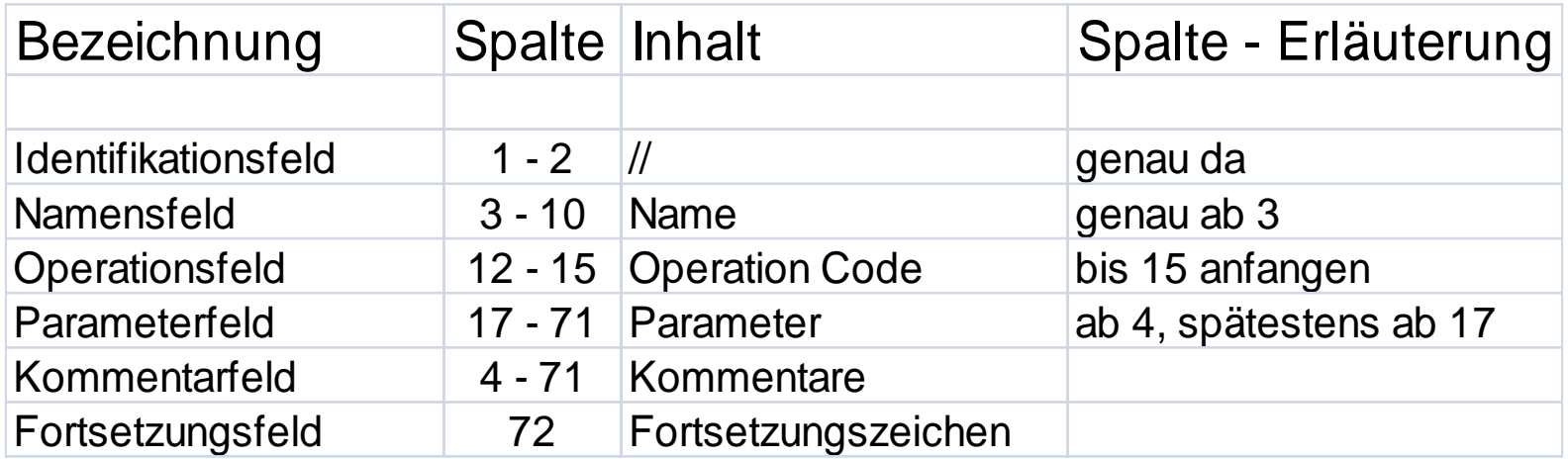

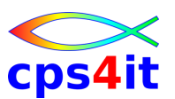

**JCL-Anweisungen – Syntax – 2**

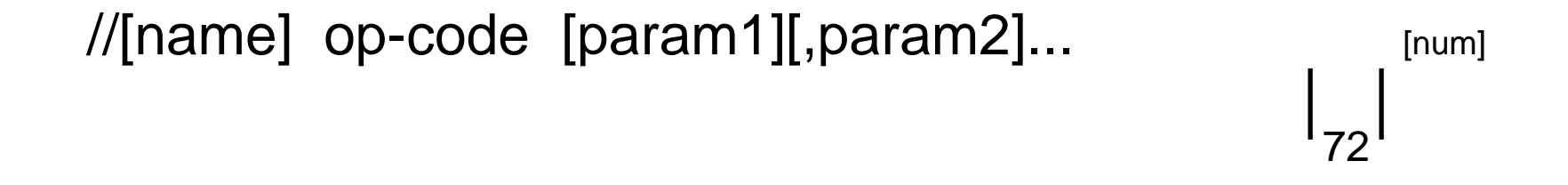

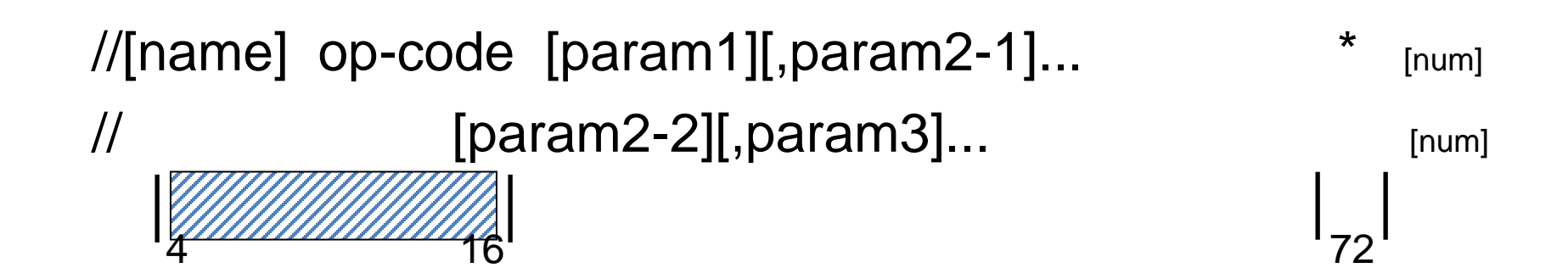

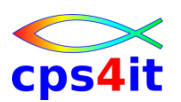

**JCL-Anweisungen - Parameterarten**

- Positionsparameter
	- //XV10733A JOB RUV,SEIDLER
	- //XV10733A JOB ,SEIDLER
- Schlüsselwortparameter – //XV10733A JOB ...,CLASS=A,MSGCLASS=Y
- Subparameter
	- //ddname DD DSN=datei.a.b, // DISP=(NEW,CATLG,DELETE)
- Positions- und Schlüsselwortparameter – //XV10733A JOB ,SEIDLER,CLASS=A,MSGCLASS=Y

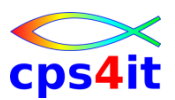

#### **JCL-Anweisungen – Parameterarten – Beispiel**

```
//XV8822DA JOB '1N289003010200100000',
// 'MIG-TEAM',
// TIME=(,30),
// MSGLEVEL=(1,1),
// MSGCLASS=Q,
// CLASS=APPSHORT,
// SCHENV='PRD_DBALL',
// NOTIFY=&SYSUID ,REGION=100M
//*MAIN ROOM=AL21-L2X,LINES=5000,CLASS=APPSHORT
            //*-------------------------------------------*
```
**Cps4it** 

#### **Übung(en)**

- Kapitel 1.1: Auswahl und Test User-ID
- Kapitel 1.2: Bibliothek erstellen

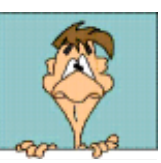

#### **Inhalt**

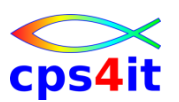

- Einführung
- Job-Beschreibung, Step-Beschreibung
- Datei-Beschreibung (1)
- Datei-Beschreibung (2)
- Standard- und Dienstprogramme Überblick
- Job-Steuerung, Step-Steuerung
- Datei-Beschreibung (3)
- Include-Gruppe, JCL-Prozedur
- Diskussion und Austausch

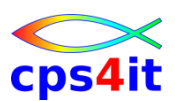

#### **Begriffe**

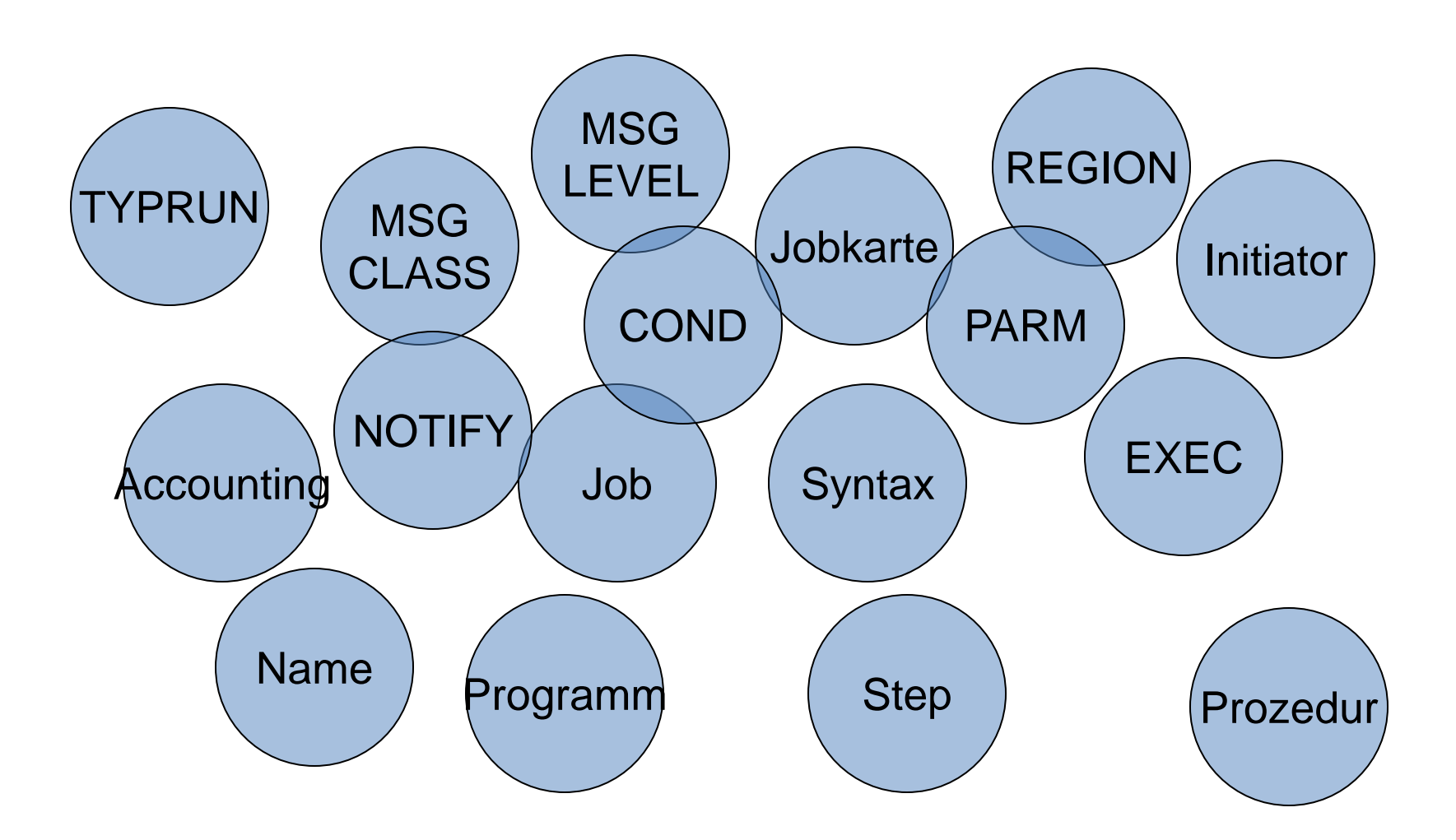

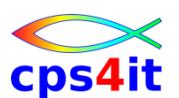

#### **JOB-Anweisung**

- ist erste Anweisung
- definiert Beginn eines Jobs
- es gibt
	- Namensfeld
	- Operationsfeld
	- Parameterfeld
- Standards beachten

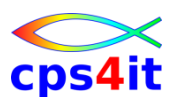

**JOB-Anweisung – Abrechnungsinformation**

- Syntax
	- ([accounting-number][,accounting-information]...)
		- abhängig von Verrechnungskriterien wie
			- Speicherplatz
			- I/O-Einheiten
			- CPU
			- Hauptspeicherleistung

#### • Beispiel:

- **//JOBX JOB (3SLX510,000,00T NR0003)**
- **//JOB1 JOB (CPS4IT,TRAINING)**
- **//JOB2 JOB 'CPS4IT,TRAINING'**

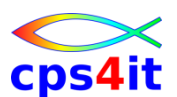

**JOB-Anweisung – Programmierername**

- Syntax
	- [,programmierer-name] optional

- Beispiel:
	- **//JOB1 JOB (CPS4IT,TRAINING),'R.SEIDLER'**
	- **//JOB2 JOB ,'SEIDLER'**
	- **//JOB3 JOB (CPS4IT,TRAINING),'MAYER&&HUBER'**

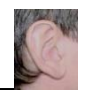

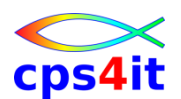

**Übung(en)**

- Kapitel 2.1: minimale Jobkarte erstellen
	- Jobkarte erstellen
	- Submit
	- Ausgabe analysieren

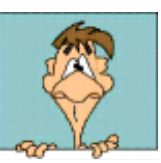

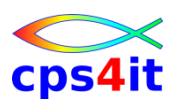

**JOB-Anweisung – TYPRUN**

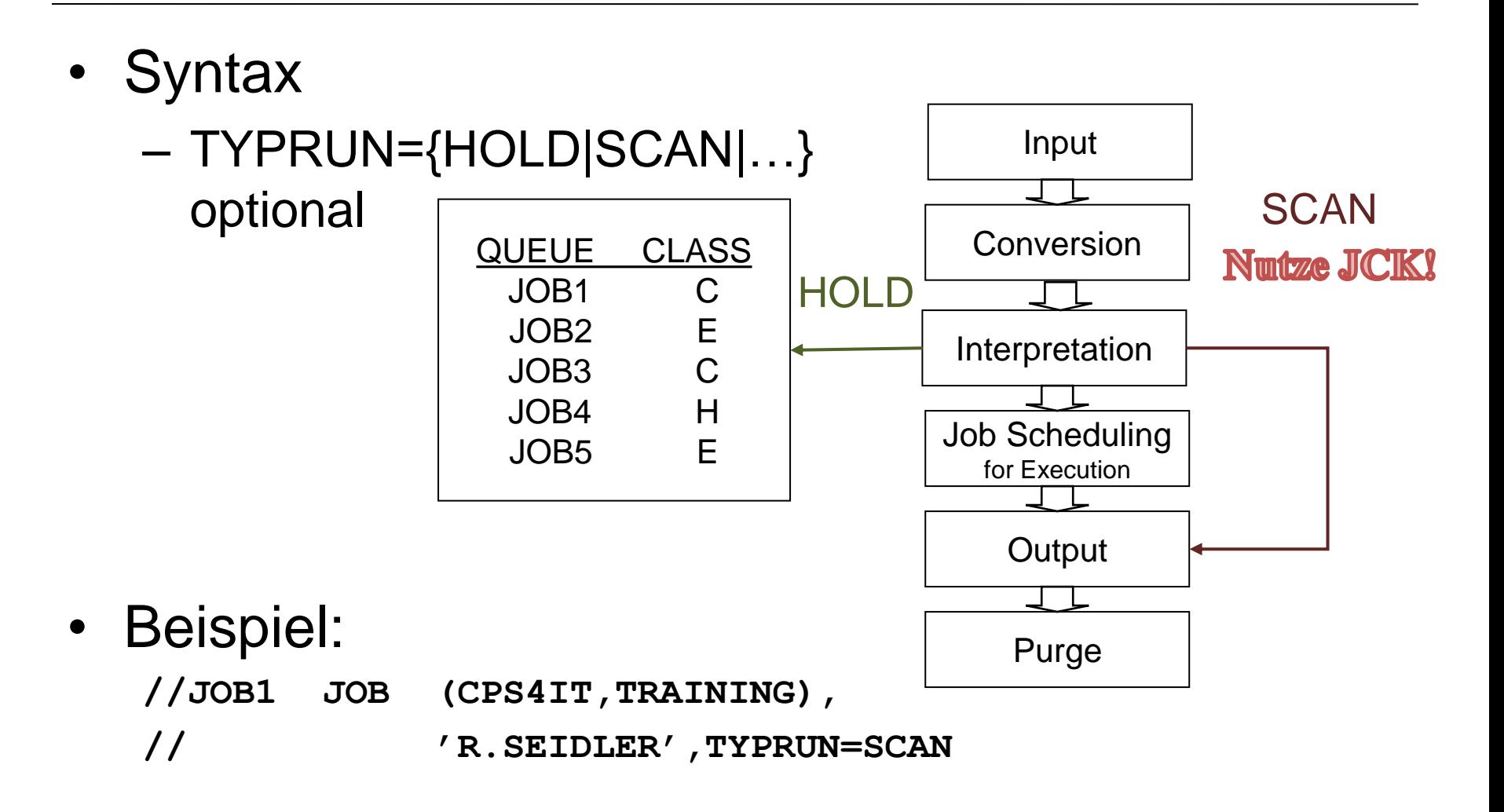

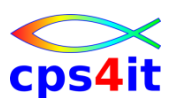

#### **JOB-Anweisung – CLASS**

- Syntax
	- CLASS=jobclass optional
	- Nutze Konvention im Unternehmen

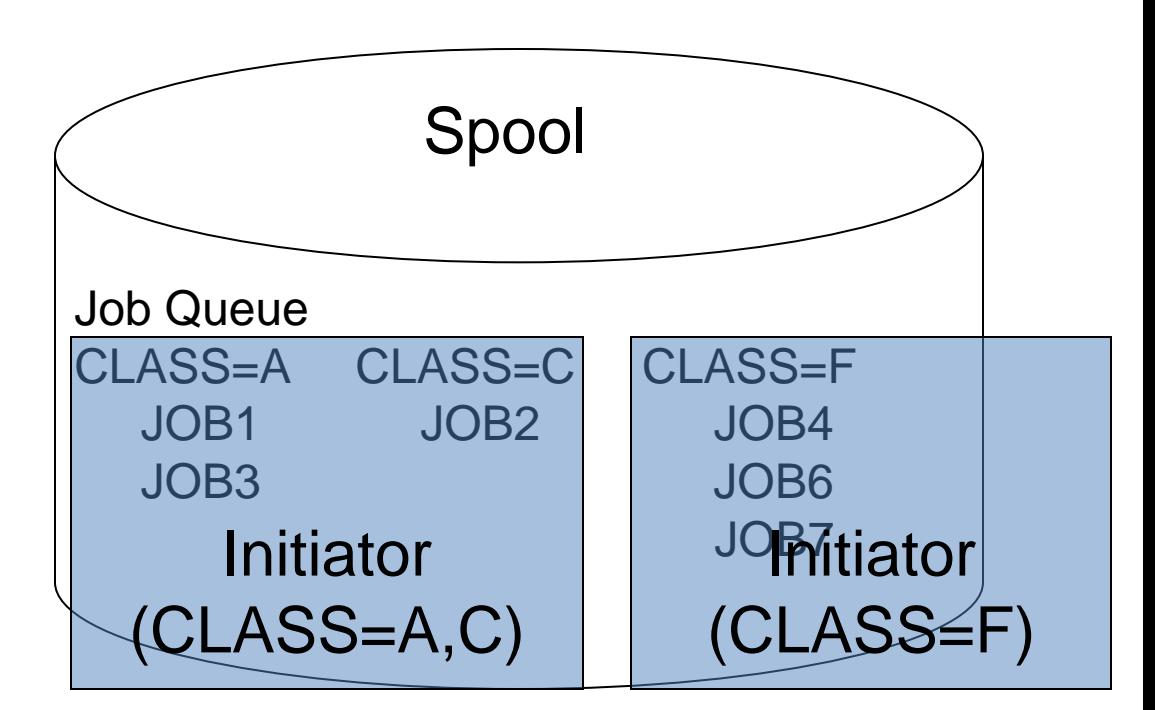

#### • Beispiel:

**//JOB1 JOB ,(CPS4IT,TRAINING),CLASS=APPSHORT //JOB2 JOB ,(CPS4IT,TRAINING),CLASS=APPLATE**

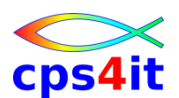

Input

Conversion

Execution

**Output** 

Purge

**JOB-Anweisung – MSGCLASS**

• Syntax – MSGCLASS=class optional MSGCLASS=R JOB1 JOB2 . . . JOBn MSGCLASS=A lokaler Drucker MSGCLASS=X DUMMY

• Beispiel: **//JOBX JOB (CPS4IT,TRAINING),SEIDLER, // CLASS=APPSHORT,MSGCLASS=R** Klasse

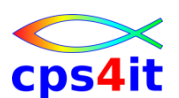

**JOB-Anweisung – MSGLEVEL**

- Syntax
	- MSGLEVEL=([statements][,messages])
		- statements  $\in \{0,1,2\}$
		- messages  $\in \{0,1\}$ (Die unterschiedlichen Auswirkungen sehen wir uns während der Übungen an.)

• Beispiel: **//JOBX JOB ,SEIDLER,CLASS=APPSHORT,MSGLEVEL=(1,1)**

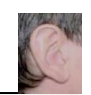

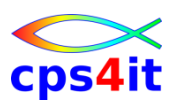

**Übung(en)**

- Kapitel 2.2: Jobkarte erweitern
	- CLASS
	- MSGCLASS
	- verschiedene Angaben für die Parameter testen

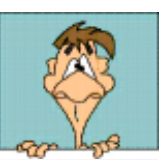

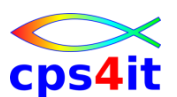

**JOB-Anweisung – TIME**

- Syntax
	- TIME=([minutes][,seconds])
- Hinweis: es gibt Konventionen auf Basis CLASS= und SCHENV=
- TIME=NOLIMIT ist nicht erwünscht
- Beispiel:
	- **//JOB1 JOB ,SEIDLER,CLASS=A,TIME=(1,30)**
	- **//JOB2 JOB ,SEIDLER,CLASS=A,TIME=(,30)**
	- **//JOB3 JOB ,SEIDLER,CLASS=C,TIME=1**
	- **//JOB4 JOB ,SEIDLER,CLASS=K,TIME=NOLIMIT**
	- **//JOB5 JOB ,SEIDLER,CLASS=X,TIME=1440**

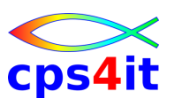

**JOB-Anweisung – REGION**

**Syntax** 

$$
-{\sf REGION} = \left\{\begin{array}{c} \text{nnnnnnnK} \\ \text{mmmmM} \end{array}\right\}
$$

#### Hinweise:

- [Region<=16M -> below; sollte nicht mehr benutzt werden](versch/JCL_REGION.pdf)
- Region=200M ist eine gute Wahl, wenn nötig $\blacksquare$
- Beispiel:

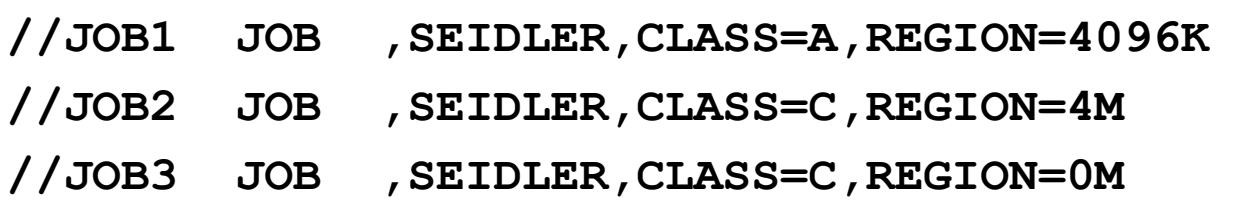

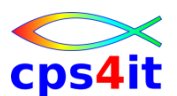

**JOB-Anweisung – COND**

- Syntax
	- COND=([returncode][,operator])

• Beispiel:

**//JOBX JOB ,SEIDLER,CLASS=C,COND=(0,NE) //JOBY JOB ,SEIDLER,CLASS=C,COND=(8,LT)**

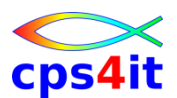

**JOB-Anweisung – NOTIFY**

- Syntax
	- NOTIFY=userid

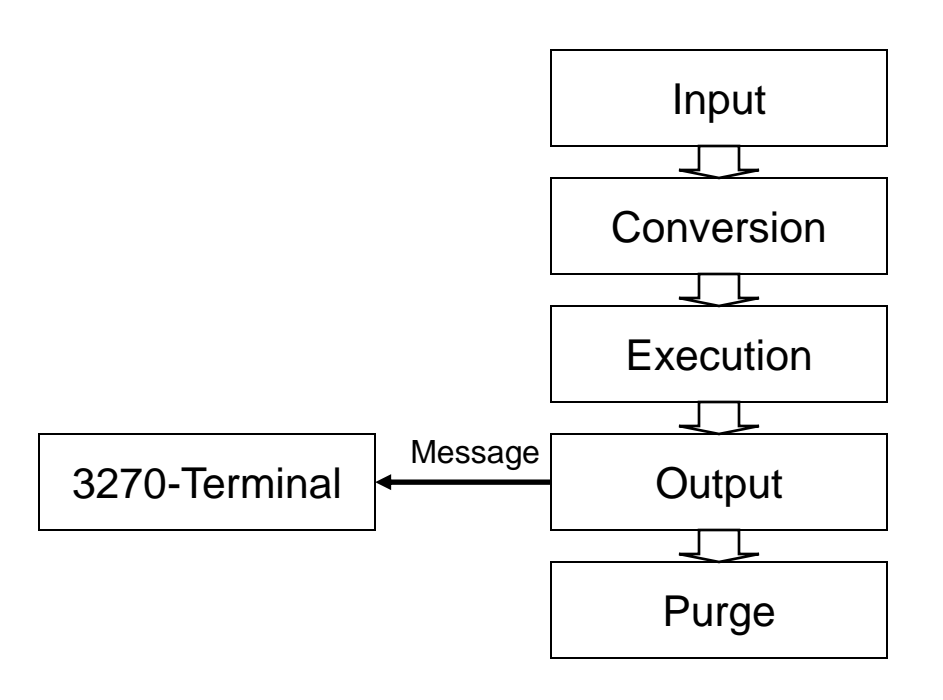

- Beispiel:
	- **//JOB1 JOB ,SEIDLER,CLASS=A,COND=(0,NE),**

**// NOTIFY=XV10733**

**//JOB2 JOB ,SEIDLER,CLASS=C,COND=(8,LT),**

**// NOTIFY=&SYSUID**

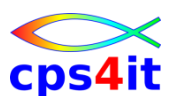

**JOB-Anweisung – BYTES, LINES, PAGES**

- Syntax
	- BYTES=zahl1
	- LINES=zahl2
	- PAGES=zahl3

• Beispiel:

**//JOB1 JOB ,SEIDLER,CLASS=A,COND=(0,NE), // BYTES=1000 //JOB2 JOB ,SEIDLER,CLASS=C,COND=(8,LT), // LINES=100,PAGES=1000**

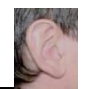

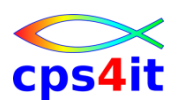

**Übung(en)**

- Kapitel 2.3: Jobkarte erweitern
	- NOTIFY
	- REGION
	- TIME

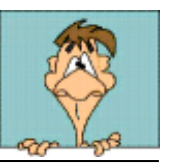

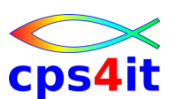

**EXEC-Anweisung – Überblick – 1**

- definiert Beginn eines Steps
- ruft Programm oder Prozedur auf
- beendet vorherigen Step
- es gibt
	- Namensfeld
	- Operationsfeld
	- Parameterfeld

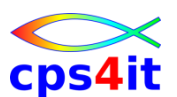

**EXEC-Anweisung – Überblick – 2**

- Syntax
	- //[stepname] EXEC [pos-par][,schl-par]

• Beispiel:

**. . .**

**. . .**

**. . .** 

- **//JOB1 JOB ,SEIDLER,CLASS=X,MSGCLASS=X**
- **//STEP1 EXEC PGM=IEBGENER**
- **//STEP2 EXEC PGM=IEHLIST**
- **//STEP3 EXEC PROC=SORT**

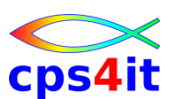

#### **EXEC-Anweisung – PGM**

- Syntax
	- PGM=programm-name

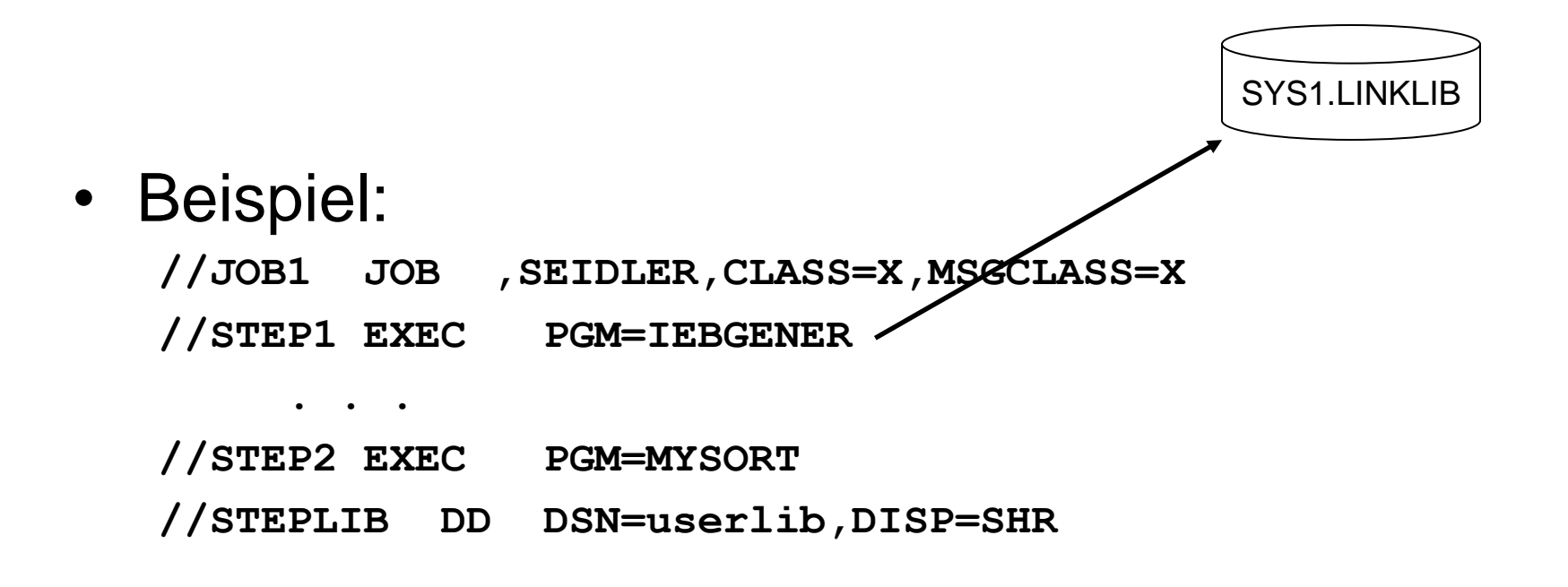
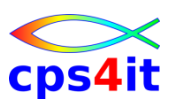

**EXEC-Anweisung – PROC**

- Syntax
	- [PROC=]prozedur-name

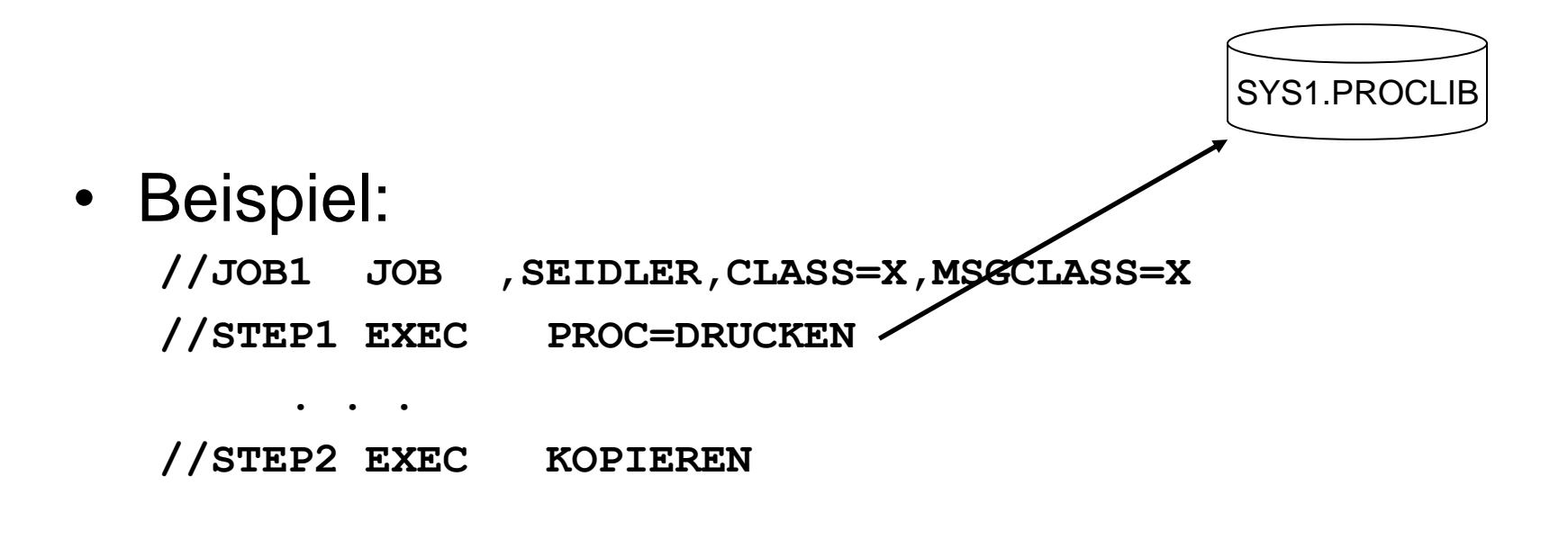

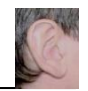

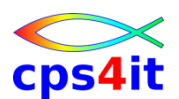

**Übung(en)**

- Kapitel 2.4: Jobstep erstellen
- Kapitel 2.5: einen 2. Step hinzufügen

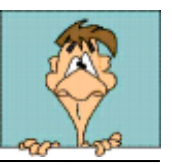

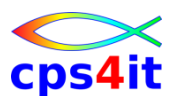

#### **EXEC-Anweisung – PARM**

- Syntax
	- PARM=information

• Beispiel:

**//JOBX JOB ,SEIDLER,CLASS=X,MSGCLASS=X //STEP1 EXEC PGM=MYPROC,PARM='TEST'**

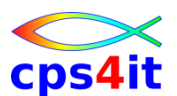

#### **EXEC-Anweisung – TIME**

- Syntax
	- TIME=([minutes][,seconds])

• Beispiel:

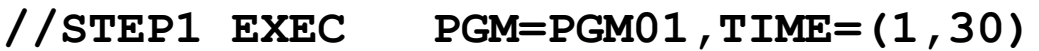

- **//STEP2 EXEC PGM=PGM02,TIME=(,15)**
- **//STEP3 EXEC PGM=PGM03,TIME=NOLIMIT**

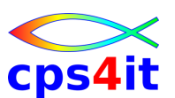

#### **EXEC-Anweisung – REGION**

• Syntax

$$
-{\sf REGION} = \left\{\begin{array}{c} \text{nnnnnnnK} \\ \text{mmmmM} \end{array}\right\}
$$

### Hinweise:

- [Region<=16M -> below; sollte nicht mehr benutzt werden](versch/JCL_REGION.pdf)
- Region=200M ist eine gute Wahl, wenn nötig
- Beispiel:

**//JOBX JOB ,SEIDLER,CLASS=X,MSGCLASS=X**

**//STEP1 EXEC PGM=MYPROG,REGION=1024K**

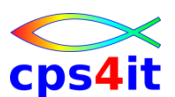

#### **EXEC-Anweisung – COND**

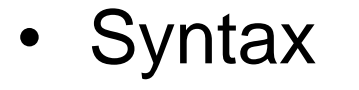

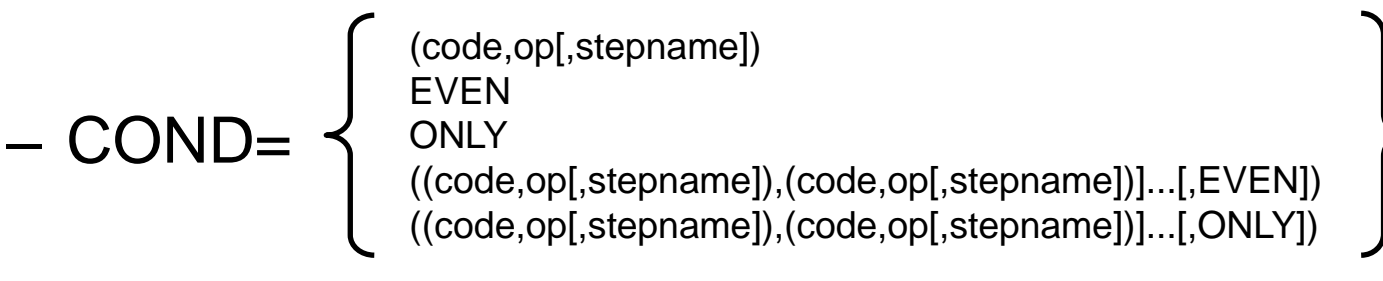

• Detaillierung später

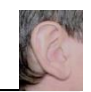

## **Job-Beschreibung, Step-Beschreibung Übung(en)**

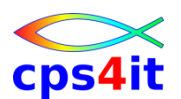

• Kapitel 2.6: den 2. Step abhängig von COND laufen lassen bzw. nicht laufen lassen

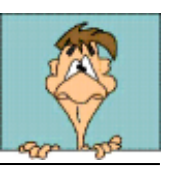

### **Inhalt**

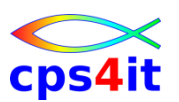

- Einführung
- Job-Beschreibung, Step-Beschreibung
- Datei-Beschreibung (1)
- Datei-Beschreibung (2)
- Standard- und Dienstprogramme Überblick
- Job-Steuerung, Step-Steuerung
- Datei-Beschreibung (3)
- Include-Gruppe, JCL-Prozedur
- Diskussion und Austausch

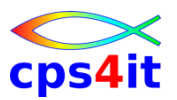

#### **Begriffe**

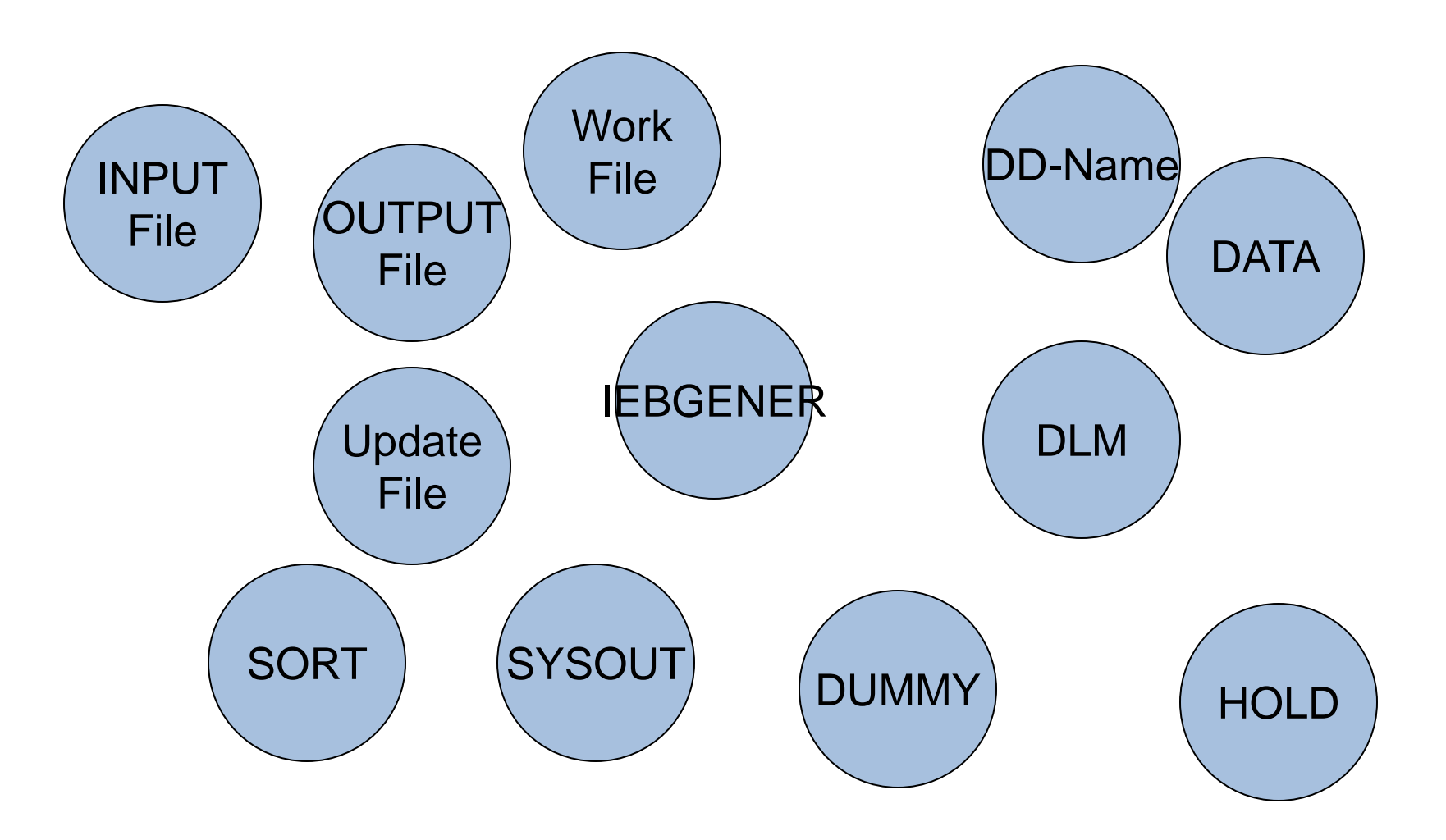

**DD-Anweisung (1) – Überblick – 1** 

- Verwendung bei Step / Programm
- Art der Verwendung
	- Input / Output / Update / Work
- Art des Datenträgers
	- Drucker / Band / Platte / optische Platten
- Lebensdauer
	- permanent / temporär / Systemeingabe / **Systemausgabe**

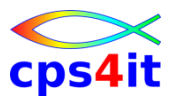

**DD-Anweisung (1) – Überblick – 2** 

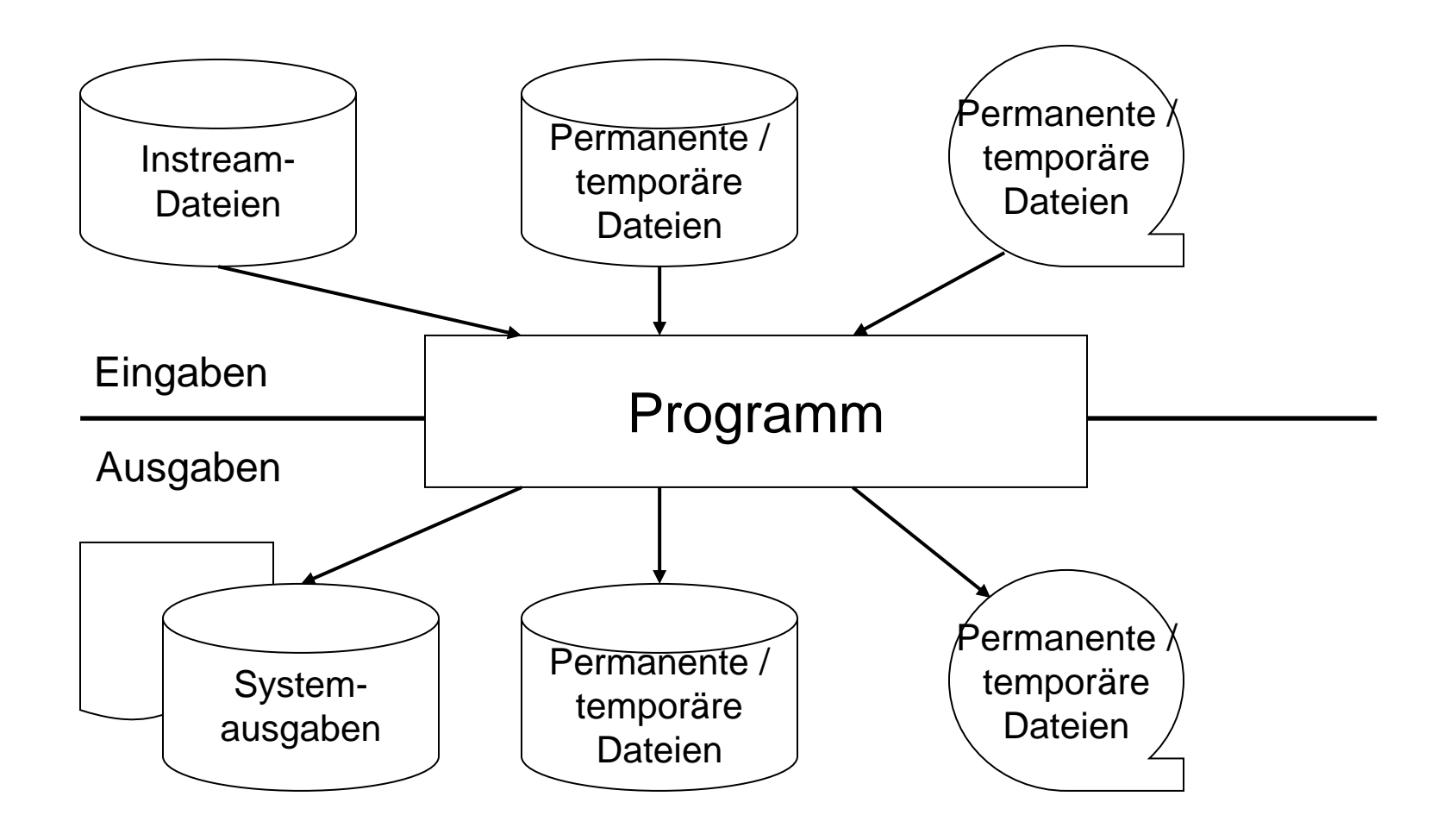

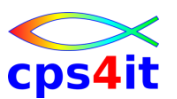

**DD-Anweisung (1) – Bezug zum Programm – 1** 

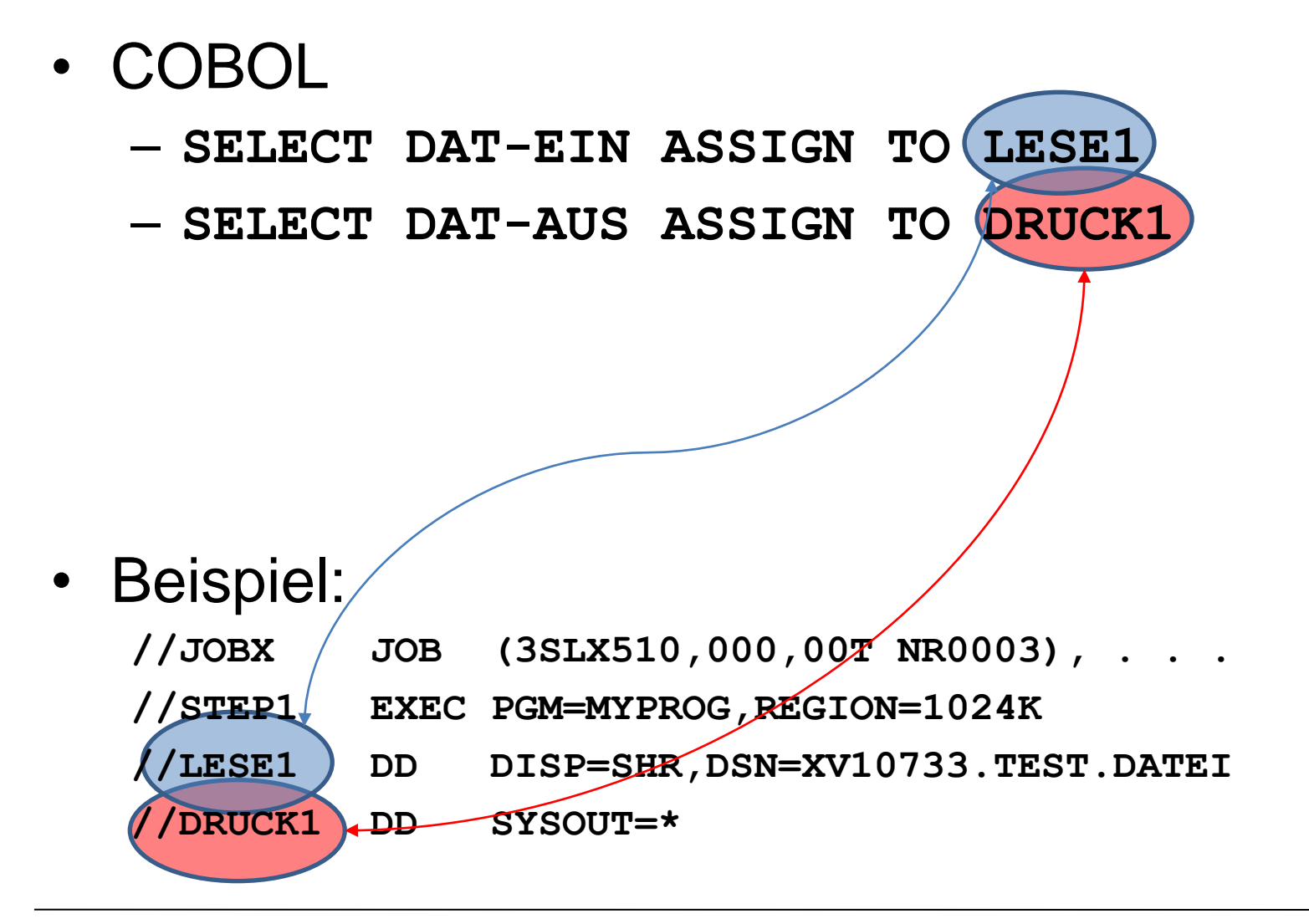

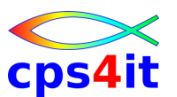

#### **DD-Anweisung (1) – Bezug zum Programm – 2**

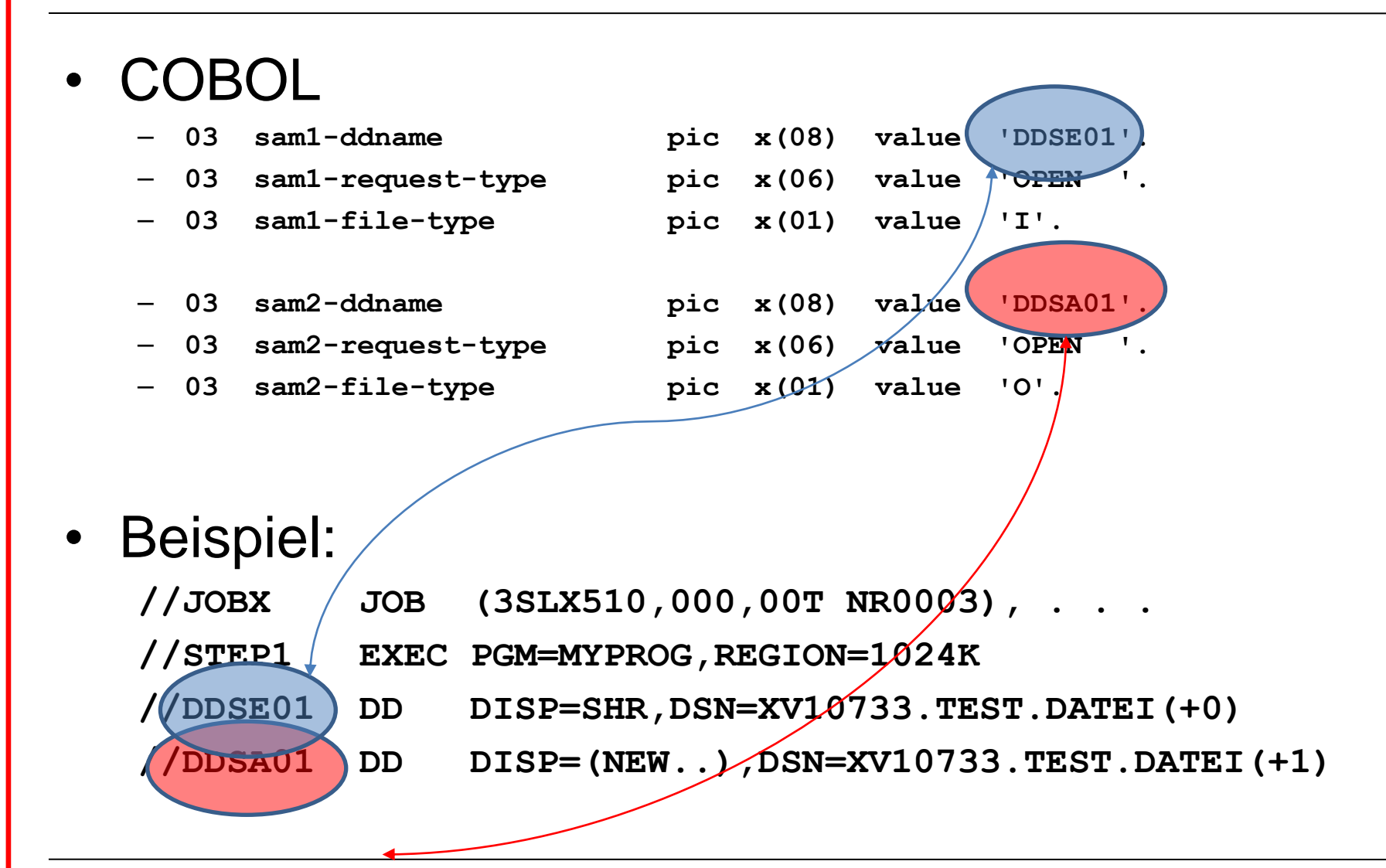

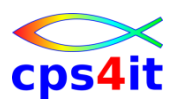

**DD-Anweisung (1) – Bezug zum Programm – 3** 

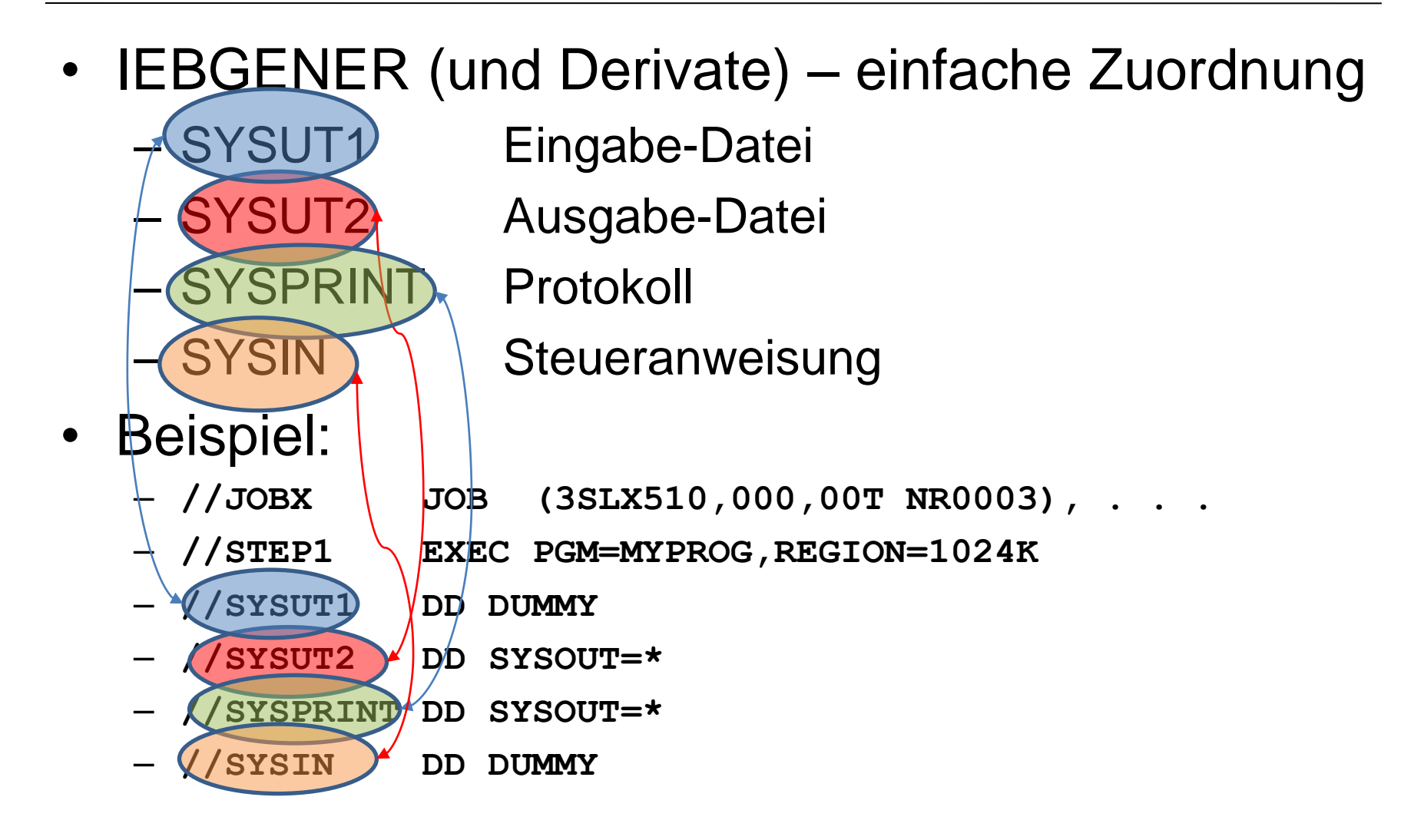

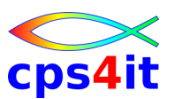

**DD-Anweisung – Felder**

- Syntax
	- //ddname DD [pos-par][schl-par]... [kommentar]

### • Beispiel:

**//JOBX JOB (3SLX510,000,00T NR0003), . . .** 

- **//STEP01 EXEC PGM=ZINS**
- **//EINGABE DD \***

**000119811982198319841985**

**000219861987198819891990**

**000319911992199319941995**

**//AUSGABE DD SYSOUT=\***

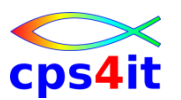

#### **System-Eingabe – DATA**

• Syntax

$$
\begin{pmatrix} - \\ - \\ - \end{pmatrix}
$$
 (ddname DD)
$$
\begin{pmatrix} * \\ \mathsf{DATA} \end{pmatrix}
$$

 $[par]...$  [kommentar]

- Beispiel:
	- **//JOBX JOB (3SLX510,000,00T NR0003), . . .**
	- **//STEP01 EXEC PGM=ZINS**
	- **//EINGABE DD \***
	- **000119811982198319841985**
	- **000219861987198819891990**
	- **000319911992199319941995**
	- **//AUSGABE DD SYSOUT=A**

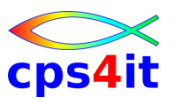

**DD-Anweisung – DLM – 1 (JES2)**

- Syntax
	- DLM=delimiter
- Beispiel (JES2):

**//JOBX JOB (3SLX510,000,00T NR0003), . . .** 

**//STEP01 EXEC PGM=ZINS**

**//EINGABE DD \*,DLM='??'**

**000119811982198319841985**

**000219861987198819891990**

**000319911992199319941995**

**//AUSGABE DD SYSOUT=A**

**??**

**//SYSPRINT DD DSN=XV10733.ispf.datei,DISP=SHR**

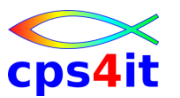

**DD-Anweisung – DLM – 1 (JES3)**

- Syntax
	- DLM=delimiter
- Beispiel (JES3):

**//JOBX JOB (3SLX510,000,00T NR0003), . . .** 

**//STEP01 EXEC PGM=ZINS**

**//EINGABE DD \*,DLM='??'**

**000119811982198319841985**

**000219861987198819891990**

**000319911992199319941995**

**//AUSGABE DD SYSOUT=A**

**??**

**//SYSPRINT DD DSN=XV10733.ispf.datei,DISP=SHR**

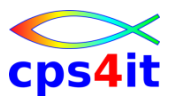

**DD-Anweisung – DLM – 2**

• Beispiel 2:

**//JOBX JOB (3SLX510,000,00T NR0003), . . .** 

**//STEP01 EXEC PGM=ZINS**

**//EINGABE DD DATA,DLM='&&&&'**

**000319911992199319941995**

**//AUSGABE DD SYSOUT=A**

**&&**

**//SYSPRINT DD DISP=SHR,DSN=XV10733.ispf.datei**

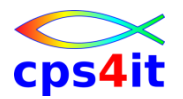

### **DD-Anweisung – DLM – 3**

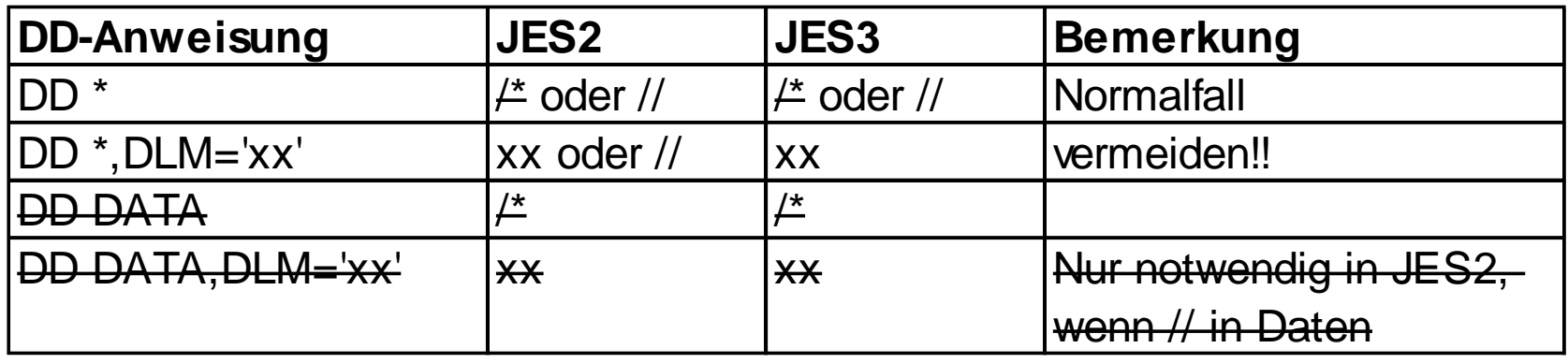

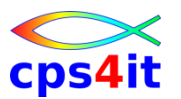

**DD-Anweisung – SYSOUT, HOLD**

• Syntax

– class – SYSOUT= ([class][,INTRDR][,form-name]) – \*

• Beispiel:

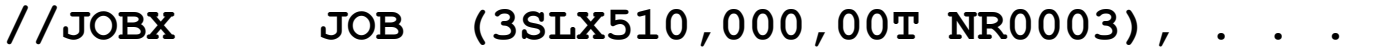

- **//STEP01 EXEC PGM=ZINS**
- **//EINGABE DD ...**
- **//SYSPRINT DD SYSOUT=\***
- **//OUTSTAT DD SYSOUT=(V,,R#01)**
- **//SYSOUT DD SYSOUT=(,INTRDR)**
- **//OUTSYS DD SYSOUT=F,HOLD=YES**

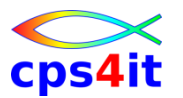

**DD-Anweisung – SYSOUT, HOLD**

**Syntax** 

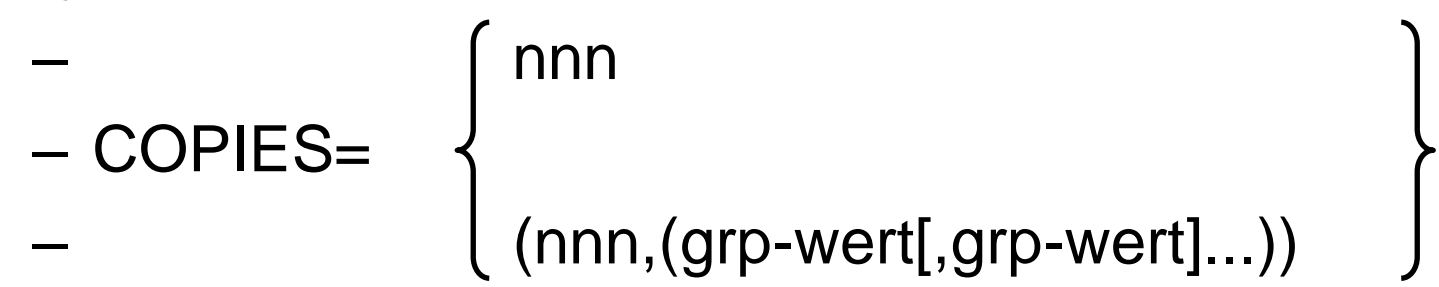

• Beispiel: **//SYSPRINT DD SYSOUT=V,COPIES=3**

**DD-Anweisung – SYSOUT, HOLD**

cps4

- Syntax
	- //ddname DD DUMMY[parameter]
		- //EINGABE DD DUMMY
		- //AUSGABE DD DUMMY

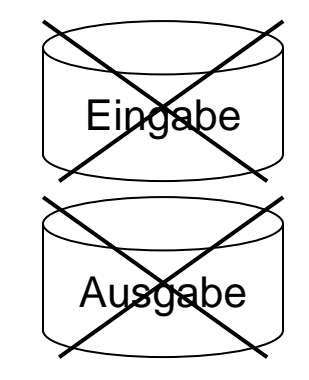

- Beispiel:
	- **//JOBX JOB (3SLX510,000,00T NR0003), . . .**
	- **//STEP01 EXEC PGM=ZINS**
	- **//EINGABE DD ...**
	- **//SYSPRINT DD DUMMY**

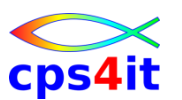

**Einfache Anwendungen – IEBGENER**

- Syntax (symbolisch)
	- //stepname EXEC PGM=IEBGENER
	- //SYSUT1 Eingabe
	- //SYSUT2 Ausgabe
	- //SYSPRINT Protokoll
	- //SYSIN Steueranweisung

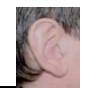

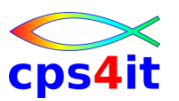

**Übung(en)**

- Kapitel 3.1: Lesen einer Instream-Datei
- Kapitel 3.2: Lesen einer Dummy-Datei
- Kapitel 3.3: Schreiben in das "Nirwana"

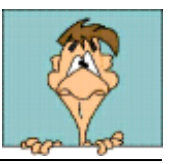

### **Inhalt**

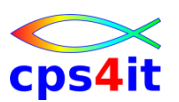

- Einführung
- Job-Beschreibung, Step-Beschreibung
- Datei-Beschreibung (1)
- Datei-Beschreibung (2)
- Standard- und Dienstprogramme Überblick
- Job-Steuerung, Step-Steuerung
- Datei-Beschreibung (3)
- Include-Gruppe, JCL-Prozedur
- Diskussion und Austausch

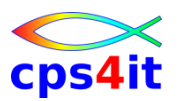

#### **Begriffe**

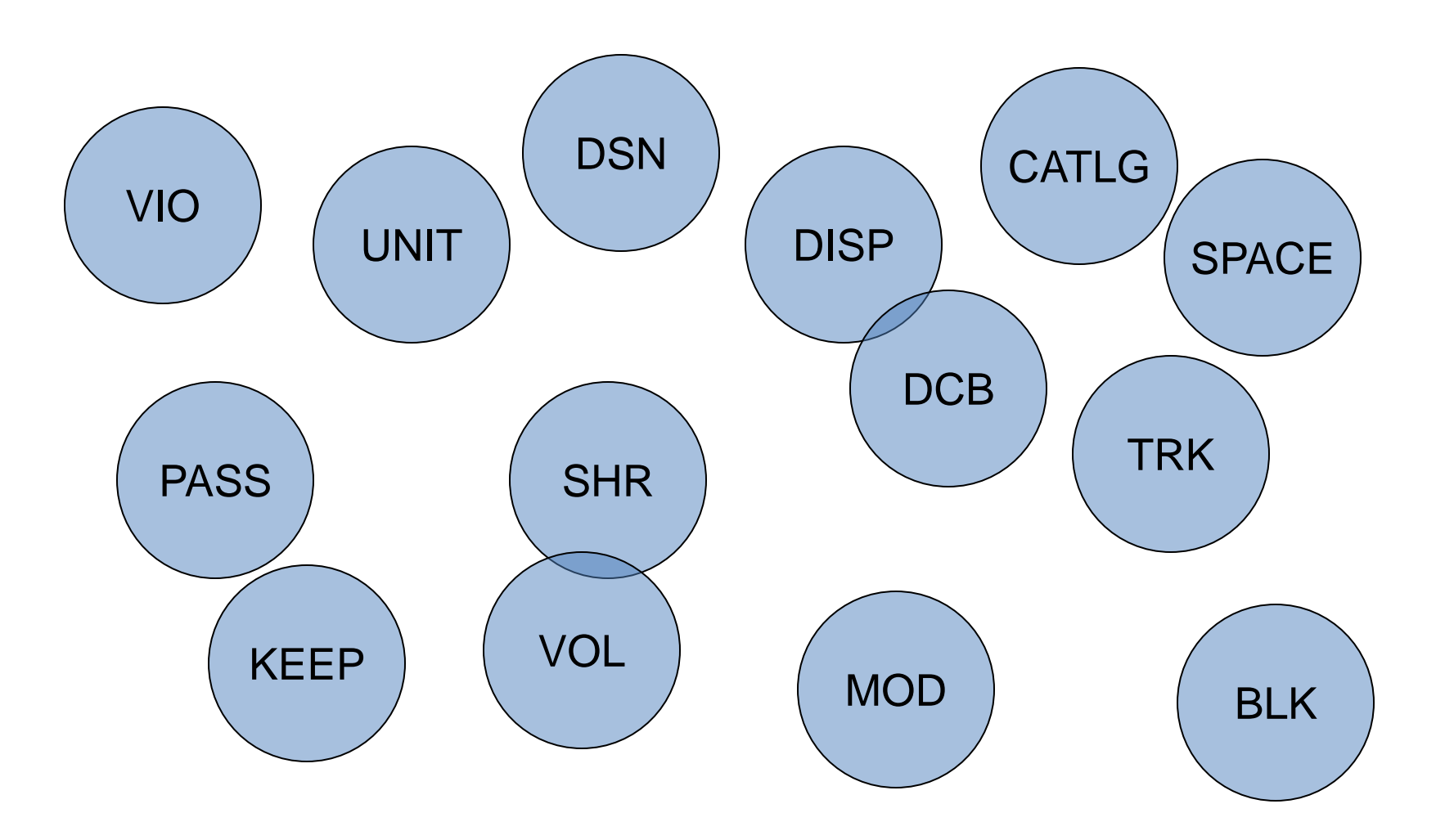

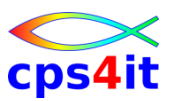

**DD-Anweisung (2) – Überblick**

- bisher:
	- Systemausgabe
	- Systemeingabe
	- Dummy
- neu:
	- permanente Dateien auf Platte oder Band
	- temporäre Dateien auf Platte oder Band
	- verschiedene Organisationsformen (VSAM, seq.)

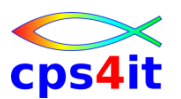

**DD-Anweisung – DSNAME**

- Syntax – DSN[AME]=dateiname • Beispiel: **//SYSIN DD DISP=SHR,DSN=XV10733.PERS.DATEN //SYSPRINT DD DISP=(NEW,CATLG,DELETE),UNIT=SYSDA,** // SPACE=(TRK,1)/*LAECL=80,RECFM=FB,BLKSIZE=0,* // DSN=XV10733/PERS.AUSGABE **//WORKFILE DD DSN=&&TEMP,DISP=(NEW,PASS),UNIT=SYSDA,** permanente Dateien temporäre Dateien Dummy Dateien
	- **//NOCHWAS DD DUMMY**

**// SPACE=(TRK,1)**

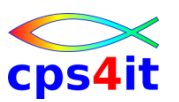

#### **Datenbestände – DISP**

- Syntax
	- DISP=status
	- DISP=([status][,normal-end][,abnormal-end])

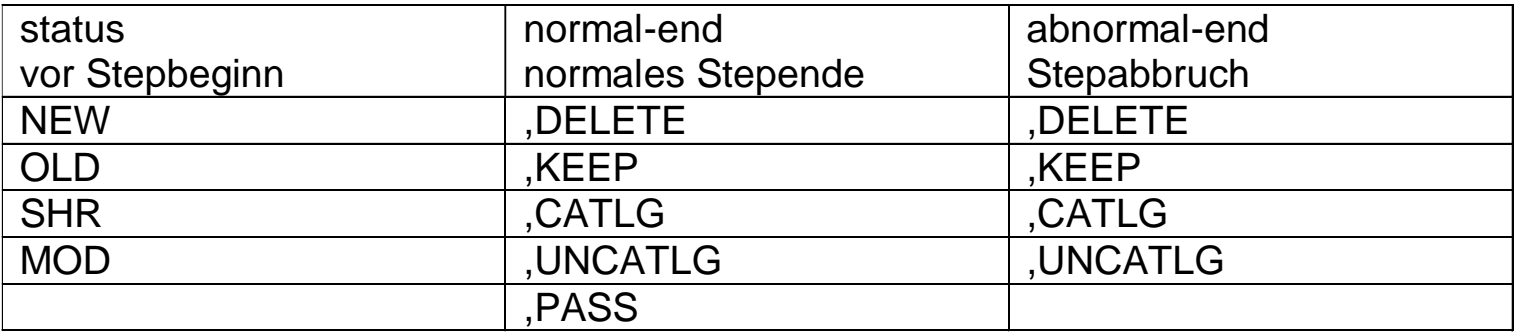

• Anmerkungen zur Folgeseite:

Fall 1: Die Datei existiert bereits bei Jobbeginn oder wird während des Jobs mit KEEP oder CATLG behandelt.

Fall 2: Die Datei existiert nicht bei Jobbeginn und wird während des Jobs nicht mit KEEP oder CATLG behandelt.

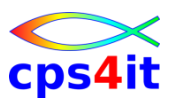

#### **Datenbestände – DISP – Tabelle**

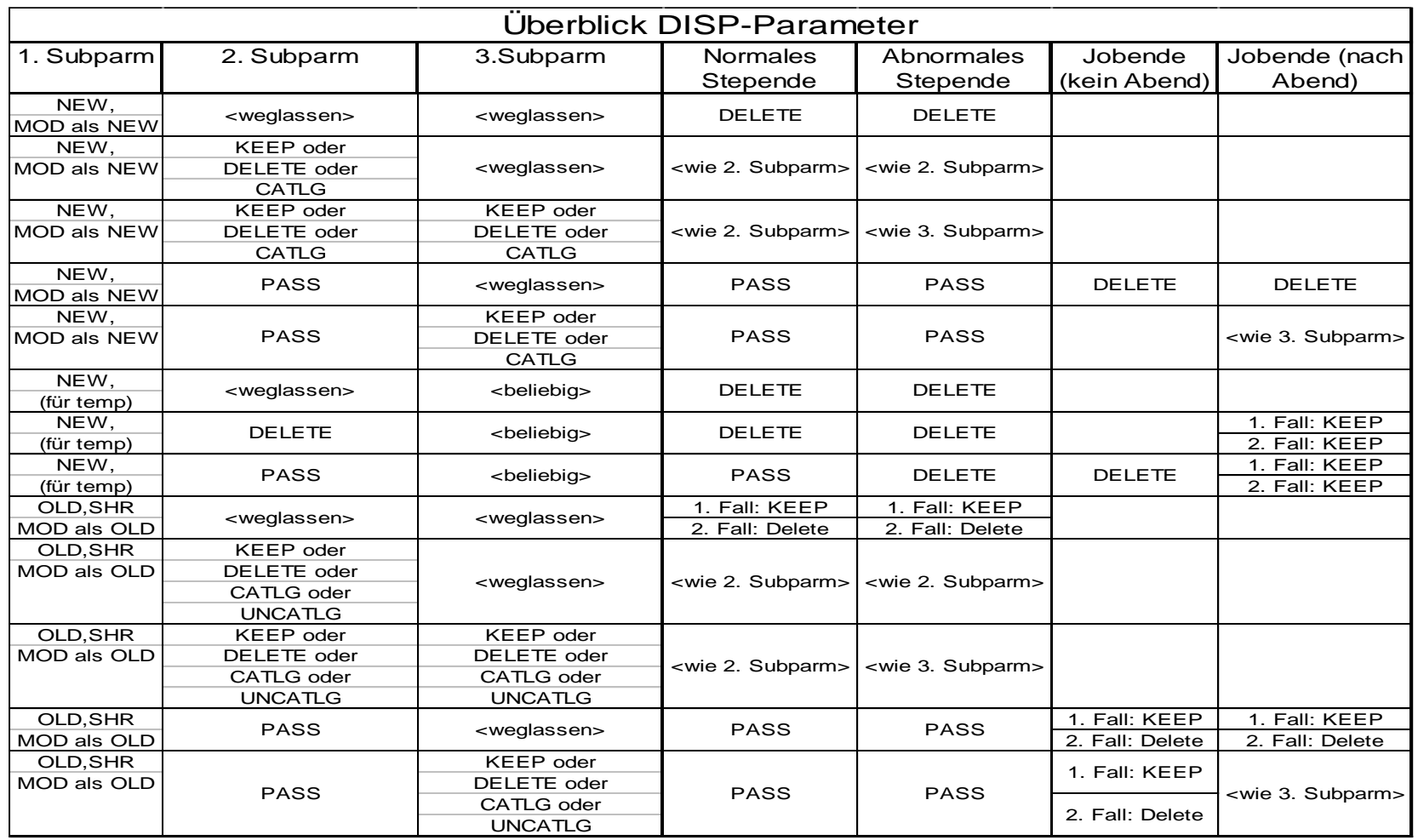

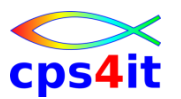

**Datenbestände – UNIT / VOL**

- Syntax
	- UNIT=device-type|group-name
	- VOL[UME]=SER=vol-nummer

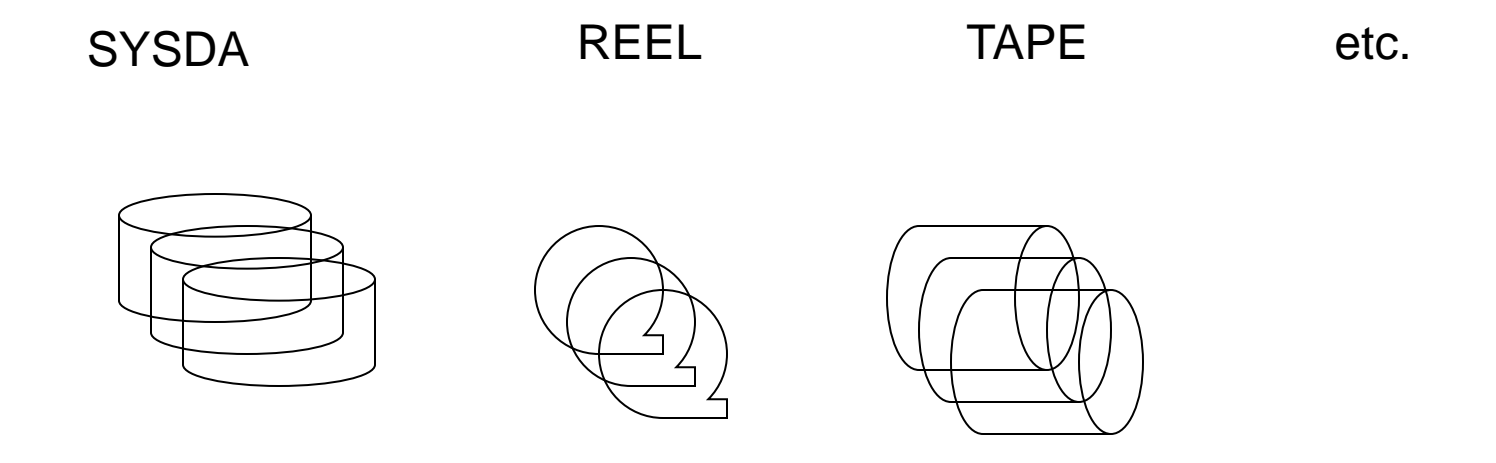

**Datenbestände – SPACE (ohne SMS)**

**Syntax** 

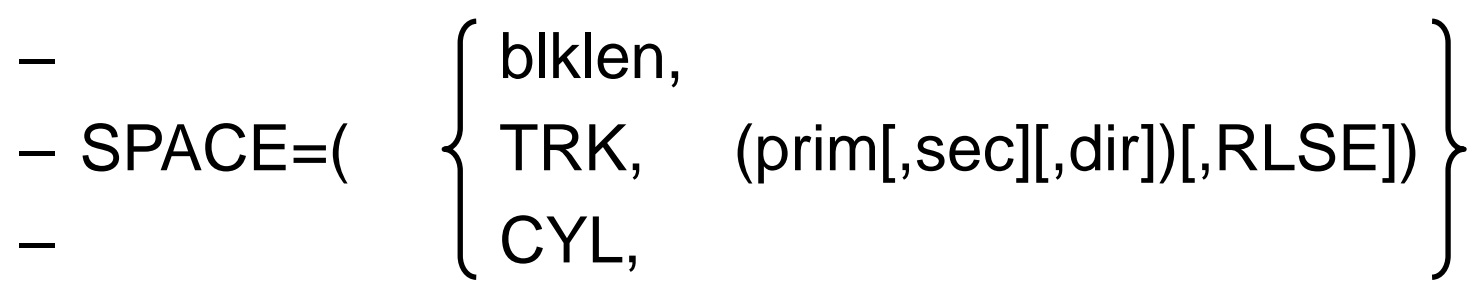

• Beispiel:

**//SYSIN DD DISP=SHR,DSN=XV10733.PERS.DATEN //SYSPRINT DD DISP=(NEW,CATLG,DELETE),UNIT=SYSDA, // SPACE=(TRK,1),LRECL=80,RECFM=FB,BLKSIZE=0, // DSN=XV10733.PERS.AUSGABE //WORKFILE DD DSN=&&TEMP,DISP=(NEW,PASS),UNIT=SYSDA, // SPACE=(TRK,1) siehe ISPF 3.2**

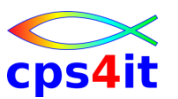

**Datenbestände – Eigenschaften**

- Syntax
	- DCB=(subparm[,subparm] . . .)
	- Data Control Block

• Beispiel: **//AUSGABE DD DISP=(NEW,CATLG,DELETE),UNIT=SYSDA, // SPACE=(TRK,1),DSN=XV10733.PERS.AUSGABE, // DCB=(LRECL=80,RECFM=FB,BLKSIZE=0) oder // LRECL=80,RECFM=FB,BLKSIZE=0**

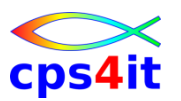

**Datenbestände – DCB-Bezüge**

- Reihenfolge ist zu beachten
	- aus Programm
	- aus DD-Anweisung
	- aus Definition in SMS
	- aus Definition der Datei auf Platte/Band
- Anmerkung:
	- Es gibt keine Faustregel, was wo angegeben werden soll; eine genaue Kenntnis der Anwendung ist erforderlich.
	- Sinnvoll: so wenig Angaben wie möglich machen.

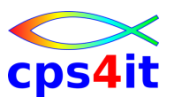

#### **Datenbestände – LABEL**

- Syntax
	- LABEL=[seq-nummer][,labeltyp]
	- labeltype=SL|NSL|NL|BLP
cps4it

**Datenbestände – EXPDT, RETPD**

- Syntax
	- EXPDT=yyddd oder
	- EXPDT=yyyy/ddd
	- RETPD=nnnn

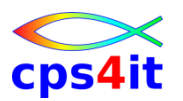

#### **Datenbestände – Katalogeintrag**

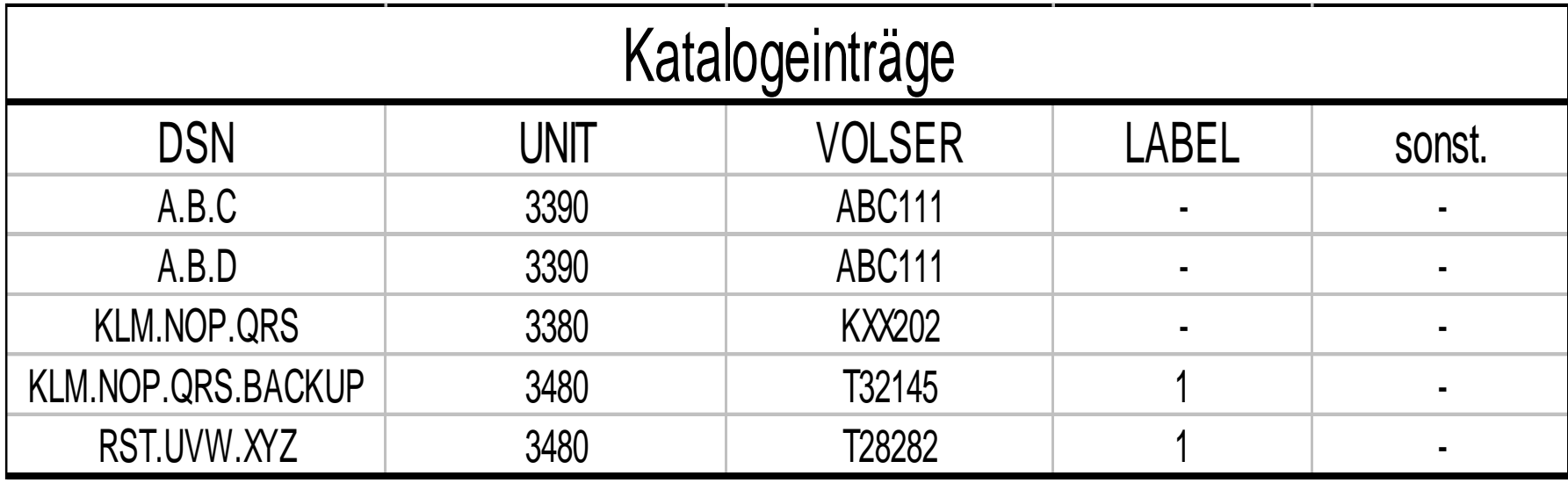

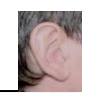

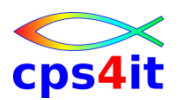

**Übung(en)**

- Kapitel 4.1: Anlegen PS-Datei mit IEFBR14
- Kapitel 4.2: Anlegen PO-Datei
- Kapitel 4.3: Kopieren Datei in PO-Member
- Kapitel 4.4: Kopieren PO-Member
- jeweils
	- Job wegschicken
	- Output analysieren

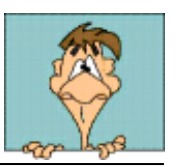

#### **Inhalt**

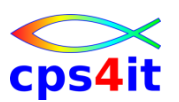

- Einführung
- Job-Beschreibung, Step-Beschreibung
- Datei-Beschreibung (1)
- Datei-Beschreibung (2)
- Standard- und Dienstprogramme Überblick
- Job-Steuerung, Step-Steuerung
- Datei-Beschreibung (3)
- Include-Gruppe, JCL-Prozedur
- Diskussion und Austausch

#### **Standard- und Dienstprogramme**

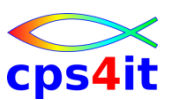

#### **Begriffe**

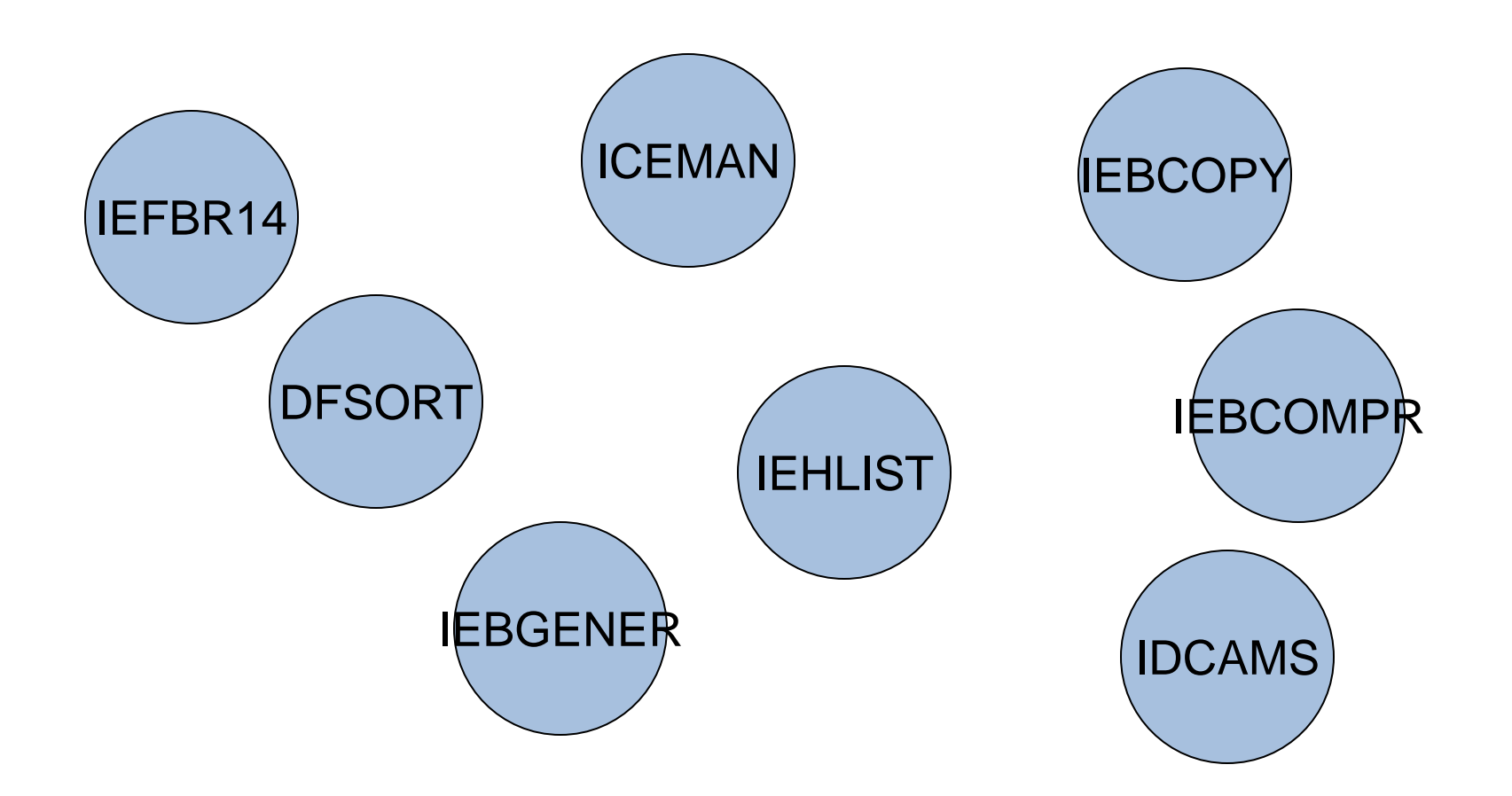

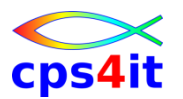

**Übung(en)**

- Kapitel 5.1: Anlegen DSN mit IEFBR14
- Kapitel 5.2: Editieren Datei im EDIT
- Kapitel 5.3: Kopieren Datei mit IEBGENER
- Kapitel 5.4: Löschen DSN mit IEFBR14

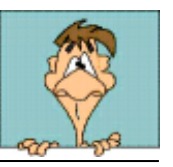

#### **Inhalt**

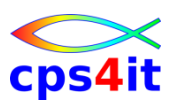

- Einführung
- Job-Beschreibung, Step-Beschreibung
- Datei-Beschreibung (1)
- Datei-Beschreibung (2)
- Standard- und Dienstprogramme Überblick
- Job-Steuerung, Step-Steuerung
- Datei-Beschreibung (3)
- Include-Gruppe, JCL-Prozedur
- Diskussion und Austausch

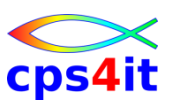

#### **Begriffe**

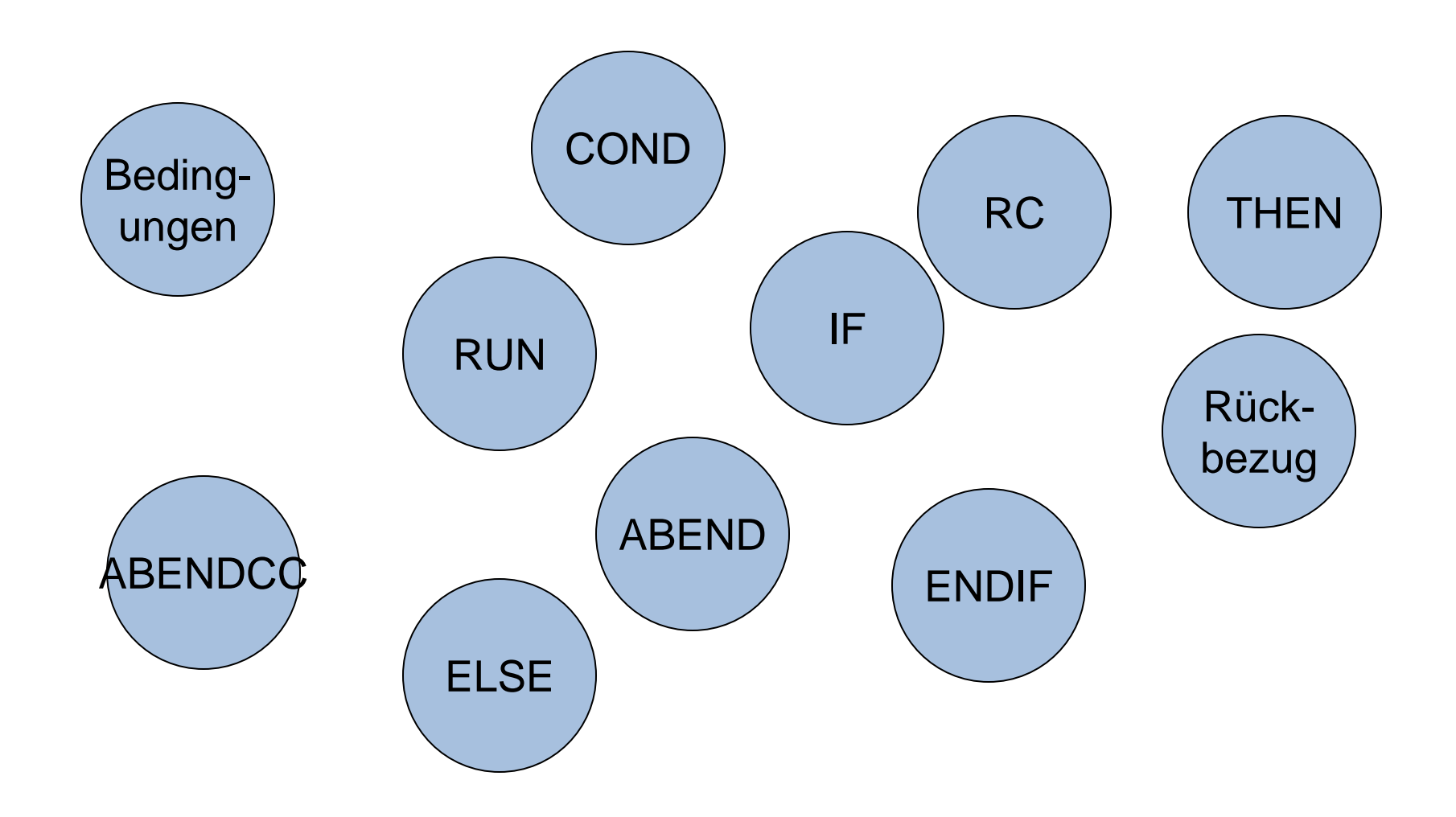

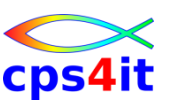

**Allgemeines – Überblick**

- Ziel
	- Jobablauf kontrollieren
	- Stepablauf kontrollieren
	- keine manuelle Eingriffe erforderlich
- Methoden
	- Bedingungen für vorzeitiges Ende eines Jobs
	- Bedingungen für Unterdrücken eines Steps
	- Bedingungen für Unterdrücken oder Ausführens von Steps oder Stepfolgen

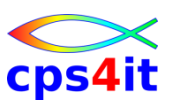

**Allgemeines – Regeln für Stepsteuerung**

- Grundregeln
	- maximal 255 Steps pro Job
	- Reihenfolge ist top-down
	- bei Abend wird alles Folgende unterdrückt
- Formelles Ende eines Steps
	- normales Ende, Programm liefert Return-Code
	- abnormales Ende, ABEND-Code Sxxx|Unnnn
	- Step wird unterdrückt (NOT EXECUTED oder FLUSH)

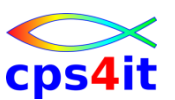

**COND-Parameter – JOB**

- Syntax
	- COND=(zahl,operator)
	- COND=((zahl,operator), (zahl,operator),...)

- Beispiel:
	- **//JOBX JOB ,SEIDLER,CLASS=A,COND=(0,NE)**
	- **//JOBY JOB ,SEIDLER,CLASS=A,COND=(4,LE)**
	- **//JOBX JOB ,SEIDLER,CLASS=A,COND=((8,EQ),(12,EQ))**

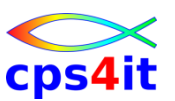

**COND-Parameter – EXEC**

- Syntax
	- COND=(zahl,operator,[step])
	- COND={EVEN|ONLY}
	- COND=((zahl,operator,[step]),..., {EVEN|ONLY})

- Beispiel:
	- **//STEP01 EXEC PGM=PROG01**
	- **//STEP02 EXEC PGM=PROG02,COND=(0,NE)**
	- **//STEP03 EXEC PGM=PROG03,**
	- **// COND=((4,LT,STEP01),(8,LT,STEP02),EVEN)**

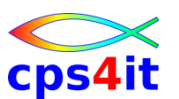

**COND-Parameter – EXEC – Syntaxerklärung**

- COND=(zahl,operator, [step]): wenn Bedingung erfüllt ist, wird Step geskipped
- COND=EVEN: Step ausführen, auch wenn (even) ein Step einen Abbruch hatte
- COND=ONLY: Step ausführen, nur wenn vorher ein Abbruch stattfand
- [https://www.ibm.com/support/knowledgecenter/S](https://www.ibm.com/support/knowledgecenter/SSLTBW_2.1.0/com.ibm.zos.v2r1.ieab600/iea3b6_Examples_of_the_COND_parameter.htm) [SLTBW\\_2.1.0/com.ibm.zos.v2r1.ieab600/iea3b6](https://www.ibm.com/support/knowledgecenter/SSLTBW_2.1.0/com.ibm.zos.v2r1.ieab600/iea3b6_Examples_of_the_COND_parameter.htm) Examples of the COND parameter.htm

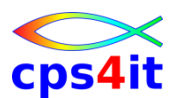

**COND-Parameter – EXEC – Beispiel mit Erklärung – 1**

**//STEP6 EXEC PGM=DISKUTIL,COND=(4,GT,STEP3)**

if the return code from STEP3 is 0 through 3, the system bypasses STEP6. If the return code is 4 or greater, the system executes STEP6. Because neither EVEN nor ONLY is specified, the system does not execute this step if a preceding step abnormally terminates.

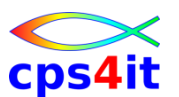

**COND-Parameter – EXEC – Beispiel mit Erklärung – 2**

**//STEP6 EXEC PGM=DISKUTIL,COND=(4,GT,STEP3)**

Falls RC von STEP3 0,1,2,3 ist, wird Step6 geskipped. Ist er 4 oder größer wird Step6 ausgeführt. Da weder EVEN noch ONLY vorhanden sind, wird der Step nicht ausgeführt, wenn vorher ein Abbruch war.

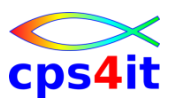

**COND-Parameter – EXEC – Beispiel mit Erklärung – 3a**

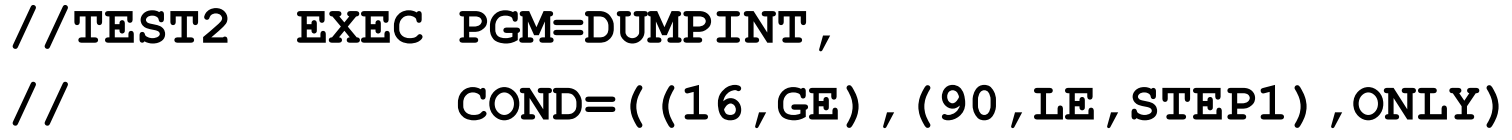

Der Step wird nur (ONLY) dann ausgeführt, wenn die folgenden Bedingungen erfüllt sind:

Ein vorheriger Step hatte einen Abbruch. Kein RC-Test ist erfüllt.

. . .

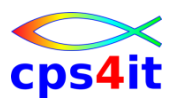

**COND-Parameter – EXEC – Beispiel mit Erklärung – 3b**

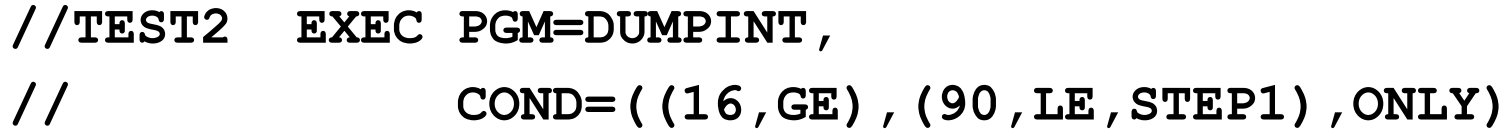

Der Step wird also dann ausgeführt, wenn alle drei folgenden Bedingungen erfüllt sind:

> Ein vorheriger Step hatte einen Abbruch. Die RC aller vorheriger Steps sind  $\geq$ =17. Der RC von STEP1 ist <= 89

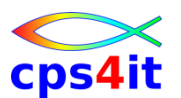

**COND-Parameter – EXEC – Beispiel mit Erklärung – 3c**

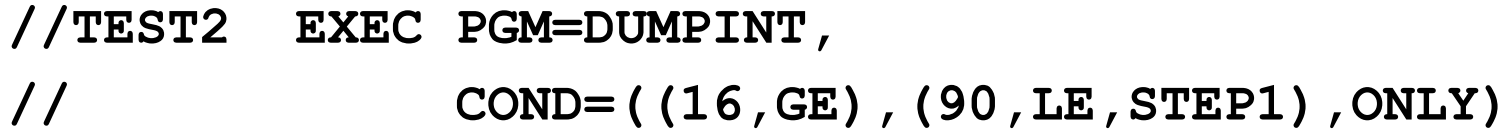

Der Step wird also dann nicht ausgeführt, wenn nur eine der folgenden Bedingungen erfüllt sind: Alle vorherigen Steps sind normal beendet. Die RCs aller vorherigen Steps sind 0 bis 16. Der RC von STEP1 ist  $\geq$  90.

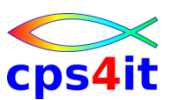

**COND-Parameter – Tabelle 1**

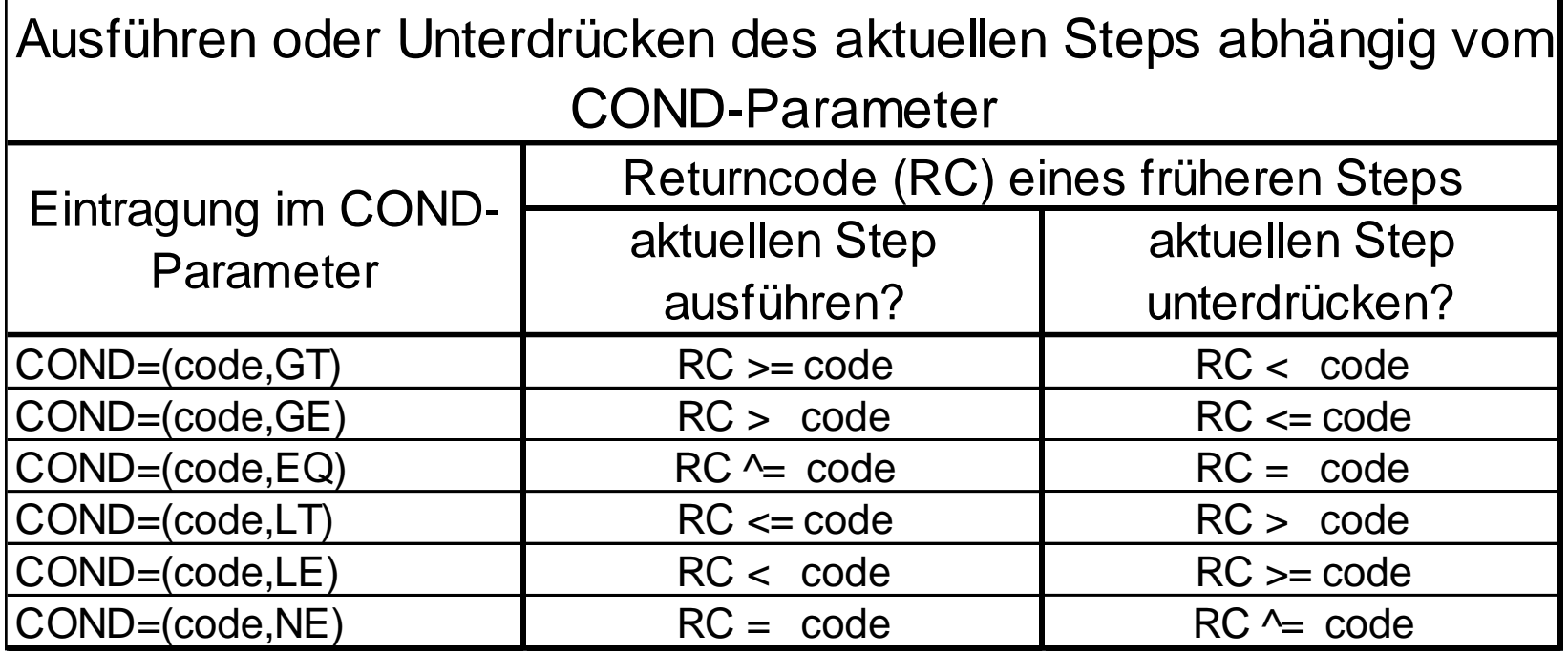

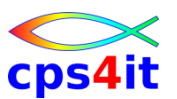

**COND-Parameter – Tabelle 2**

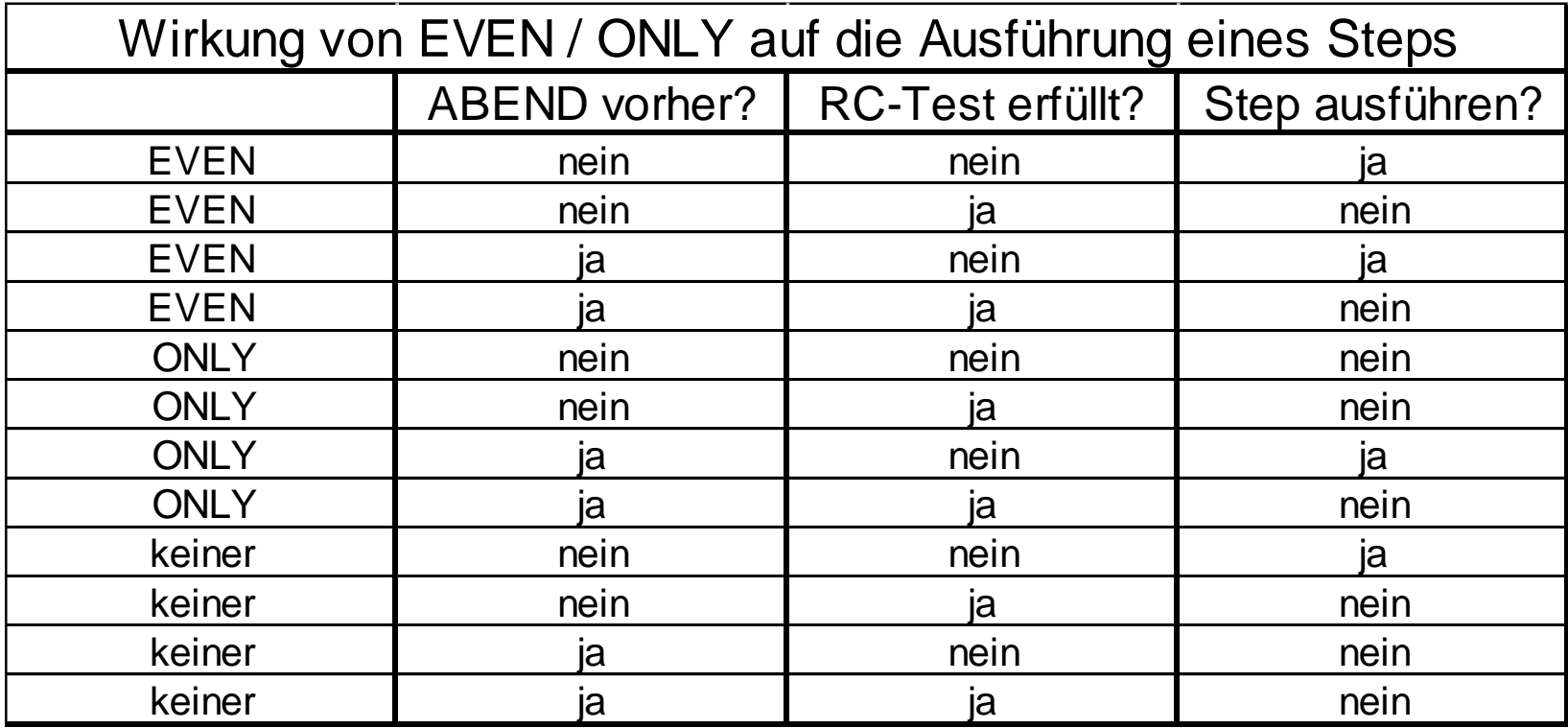

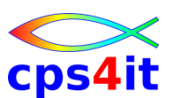

**IF/THEN, ELSE, ENDIF – Überblick**

- dient zur Steuerung der Steps oder Stepfolgen eines Jobs
- Logik wie in Programmiersprachen
- 15 Stufen erlaubt

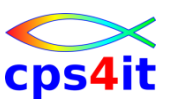

#### **IF/THEN, ELSE, ENDIF – Syntax**

- Syntax
	- //[name] IF bedingung THEN
	- ja-Zweig
	- [//[name] ELSE
		- nein-Zweig]
	- //[name] ENDIF

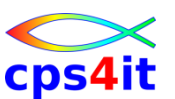

#### **IF/THEN, ELSE, ENDIF – Syntax Bedingungen**

- Bedingungen
	- $-$  [step.]RC
	- [step.]ABENDCC
	- [step.]ABEND
	- $-$  [step.]RUN

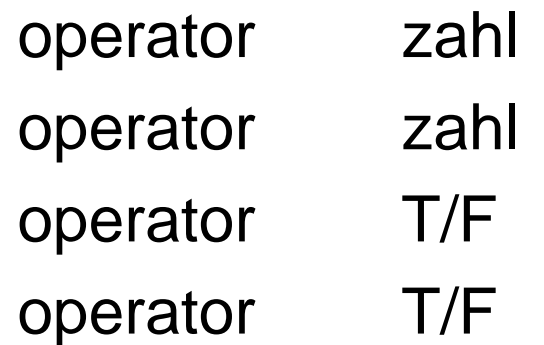

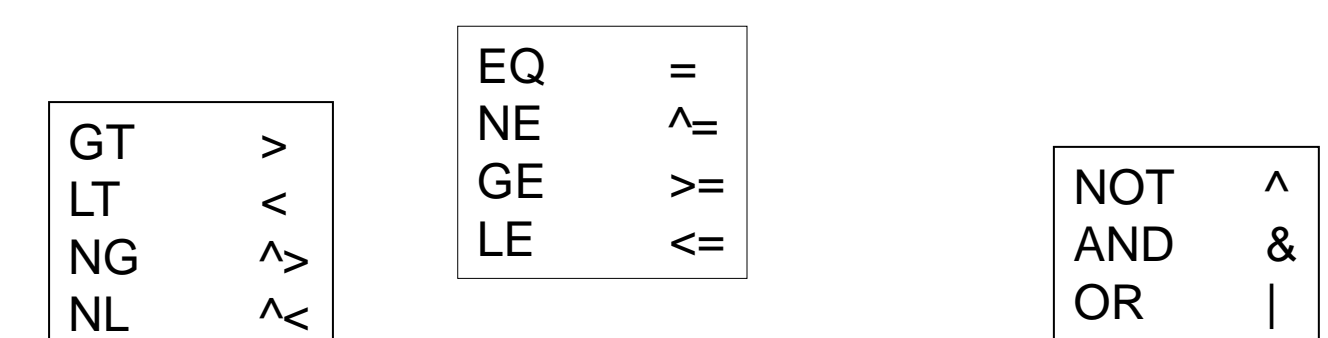

### **Job-Steuerung, Step-Steuerung IF/THEN, ELSE, ENDIF – RC**

- Test auf höchsten bisherigen Returncode
- Test auf Returncode eines Steps
- Syntax: RC op code oder step.RC op code

 $0 \leq \text{code} < 4096$ 

• Beispiel:

**//STEP01 EXEC PGM=PROG01**

**//IFTEST IF (RC <= 8) THEN**

**. . .**

- **//STEP02 EXEC PGM=PROG02 etc.**
- **//IFTEST ELSE**
- **//STEP03 EXEC PGM=PROG03 etc.**
- **//IFTEST ENDIF**
- **//STEP04 EXEC PGM=PROG04**

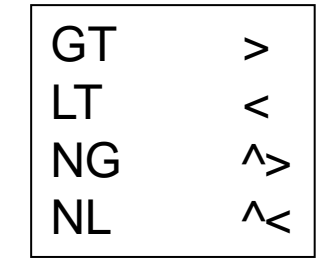

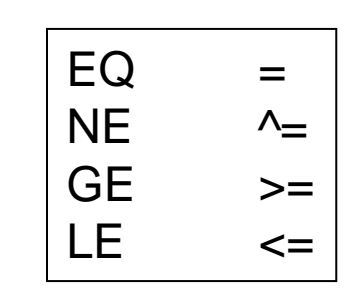

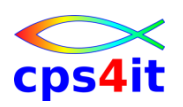

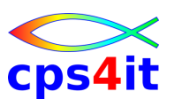

#### **IF/THEN, ELSE, ENDIF – ABENDCC**

- Test auf zuletzt aufgetretenen ABEND-Code
- Test auf ABEND-Code eines Steps
- Syntax
	- ABENDCC op code oder step.ABENDCC op code
- code ist
	- System-ABEND-Code
		- Sxxx mit xxx =  $\{x'001', ..., x'FFF'\}$
	- User-ABEND-Code
		- Unnnn mit nnnn =  $\{0001, \ldots, 4095\}$

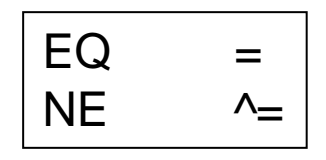

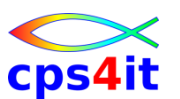

**IF/THEN, ELSE, ENDIF – ABEND**

- Test auf irgendeinen aufgetretenen ABEND
- Test auf ABEND eines Steps
- Syntax
	- ABEND[=TRUE] oder step.ABEND[=TRUE]
	- ABEND=FALSE oder step.ABEND=FALSE
	- NOT ABEND oder NOT step.ABEND
	- ^ABEND oder ^step.ABEND

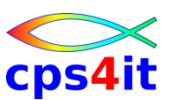

**IF/THEN, ELSE, ENDIF – RUN**

- Test, ob bestimmter Step ausgeführt wurde
- Syntax
	- step.RUN=TRUE oder step.RUN
	- step.RUN=FALSE oder NOT step.RUN oder ^step.RUN

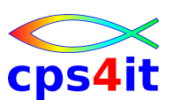

**IF/THEN, ELSE, ENDIF – sonstiges**

- Unterdrückte Steps werden bei Tests nicht berücksichtigt (außer bei RUN)
- COND bei EXEC wird innerhalb IF geprüft
- manche Systemabends führen zu generellem Abbruch des Jobs
- IF vor 1. Step: Auswertung **nach** 1. Step!
- Prioritätenfolge:
	- Klammer, NOT, AND, OR
	- von links nach rechts

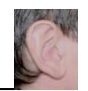

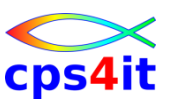

**Bezug / Rückbezug – Überblick**

- Verwendung
	- dsname
		- Datei ist katalogisiert
	- \*.ddname
		- ddname im gleichen Step
	- \*.step.ddname
		- ddname eines anderen Steps
	- \*.step.procstep.ddname
		- ddname eines Steps in einer Prozedur

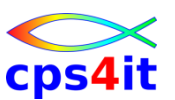

**Bezug / Rückbezug – Bezugnamen**

- bei DD-Anweisungen
	- VOLUME
		- VOL=REF=dsname
	- DCB-Parameter
		- DCB=dsname
		- zusätzliche Parameter überschreiben
	- LIKE-Parameter (nur SMS / viiiiel besser)
		- LIKE=dsname (später)

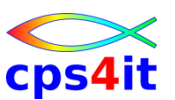

**Bezug / Rückbezug – Rückbezugnamen – 1**

- bei DD-Anweisungen
	- DSN-Parameter
	- VOLUME
		- VOL=REF=dsname
	- DCB-Parameter
		- DCB=dsname
		- zusätzliche Parameter überschreiben
	- REFDD-Parameter (nur SMS)
	- OUTPUT-Parameter (später)

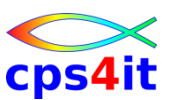

**Bezug / Rückbezug – Rückbezugnamen – 2**

- Syntax
	- DSNAME=\*[.step].ddname

**. . .**

• Beispiel:

**//COB2 EXEC PGM=IGYCRCTL,PARM='OBJECT'**

**//SYSLIN DD DSN=&&OBJLIB(MEM1),DISP=(,PASS),**

**// UNIT=SYSDA,SPACE=(TRK,(5,2))**

- **//LKED EXEC PGM=HEWL,PARM='XREF,MAP'**
- **//SYSLIN DD DSN=\*.COB2.SYSLIN,DISP=(OLD,DELETE)**

**oder**

**//SYSLIN DD DSN=&&OBJLIB(MEM1),DISP=(OLD,DELETE)**

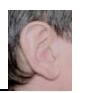

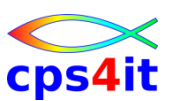

**Übung(en)**

- Kapitel 6.1a: Anlegen PS-Datei-1
- Kapitel 6.1b: Anlegen PS-Datei-2 mit Rückbezug
- Kapitel 6.2: Kopieren Datei mit eventueller Neuanlage

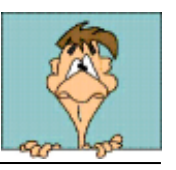

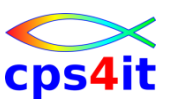

#### **MAIN-Statement in JES3**

- Syntax
	- //\*MAIN parameter[,parameter]
- Parameter in Auswahl
	- CLASS=class-name
	- DEADLINE={(time,type[,date])} {(time,type[,rel,cycle])}
		- Hinweis: In Jobkarte ist die Angabe PRTY=0 erforderlich
	- siehe JCL-Reference Kapitel JES3
- Beispiel:
	- **//\*MAIN CLASS=WLM23**
	- **//\*MAIN DEADLINE=(1225,A,12/31/2014)**

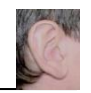

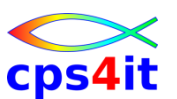

**SCHEDULE-Statement in JES2**

• Syntax

– //[name] SCHEDULE parameter[,parameter]

- Parameter in Auswahl
	- $-$  AFTER= / BEFORE= / DELAY= / STARTBY=
	- Siehe MVS JCL Reference V2R3 Kapitel 27

**STARTBY= {'+HH:MM'}**

**({[ 'HH:MM' ] , [ 'MM/DD/YYYY' ]})**

• Beispiel:

- **// SCHEDULE STARTBY=('14:50','12/13/2015'),**
- **// HOLDUNTL=('12:50','12/13/2015')**

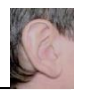

#### **Inhalt**

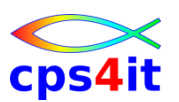

- Einführung
- Job-Beschreibung, Step-Beschreibung
- Datei-Beschreibung (1)
- Datei-Beschreibung (2)
- Standard- und Dienstprogramme Überblick
- Job-Steuerung, Step-Steuerung
- Datei-Beschreibung (3)
- Include-Gruppe, JCL-Prozedur
- Diskussion und Austausch
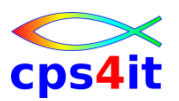

#### **Begriffe**

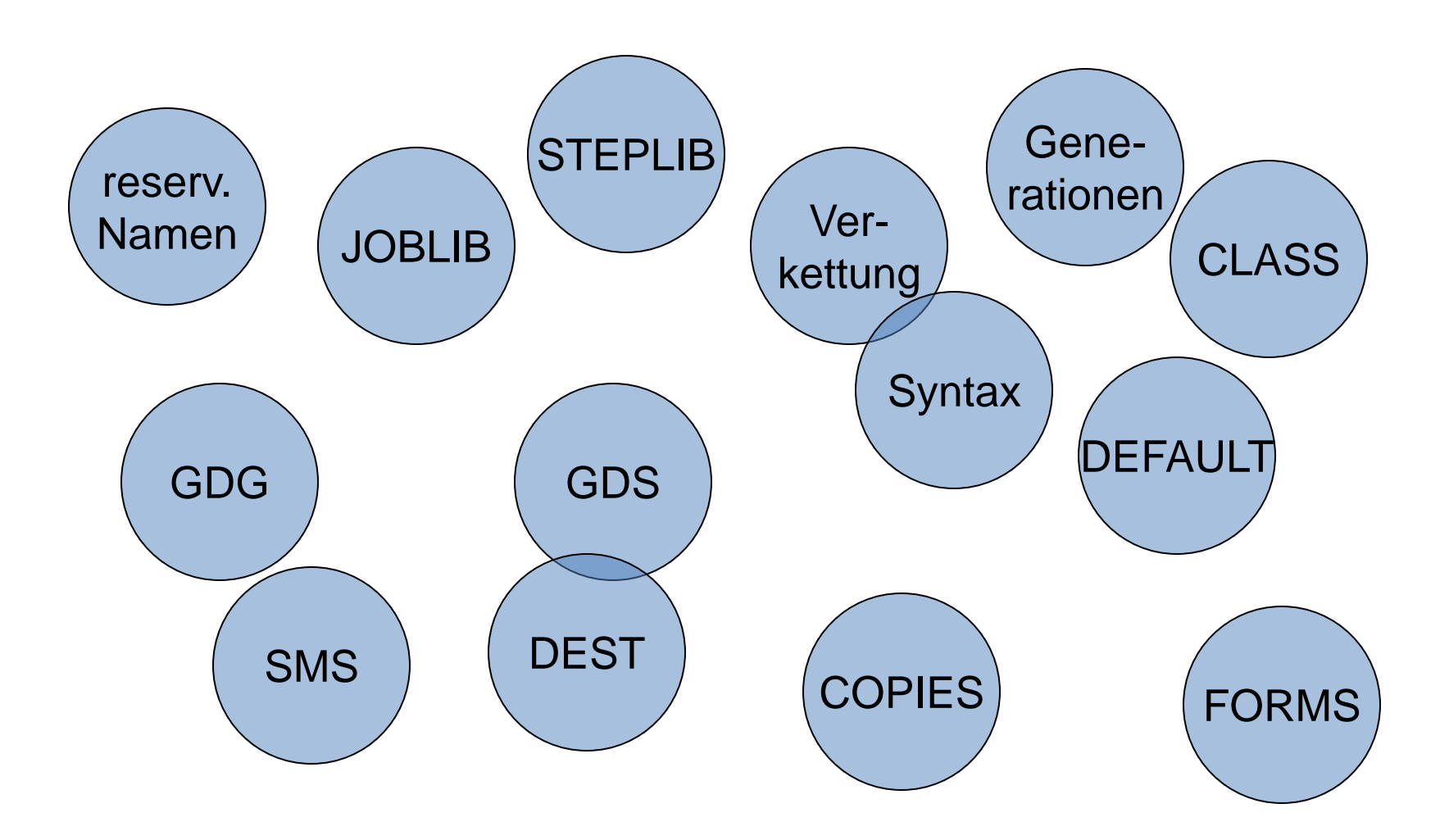

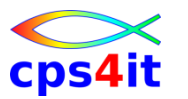

**reservierte DD-Namen – Überblick**

- SYSMDUMP Dump
- $\Rightarrow$  SYSABEND, SYSUDUMP formatierter Dump
	- SYSCHK, SYSCHKEOV Checkpointing
- JOBCAT, STEPCAT Katalogangabe
- $\Rightarrow$  JOBLIB, STEPLIB Ladebibliotheken

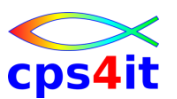

**reservierte DD-Namen – JOBLIB, STEPLIB**

- Syntax
	- //JOBLIB DD DISP=SHR,DSN=bibliothek1

– //STEPLIB DD DISP=SHR,DSN=bibliothek2

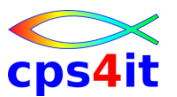

#### **reservierte DD-Namen – JOBLIB, STEPLIB (PAP)**

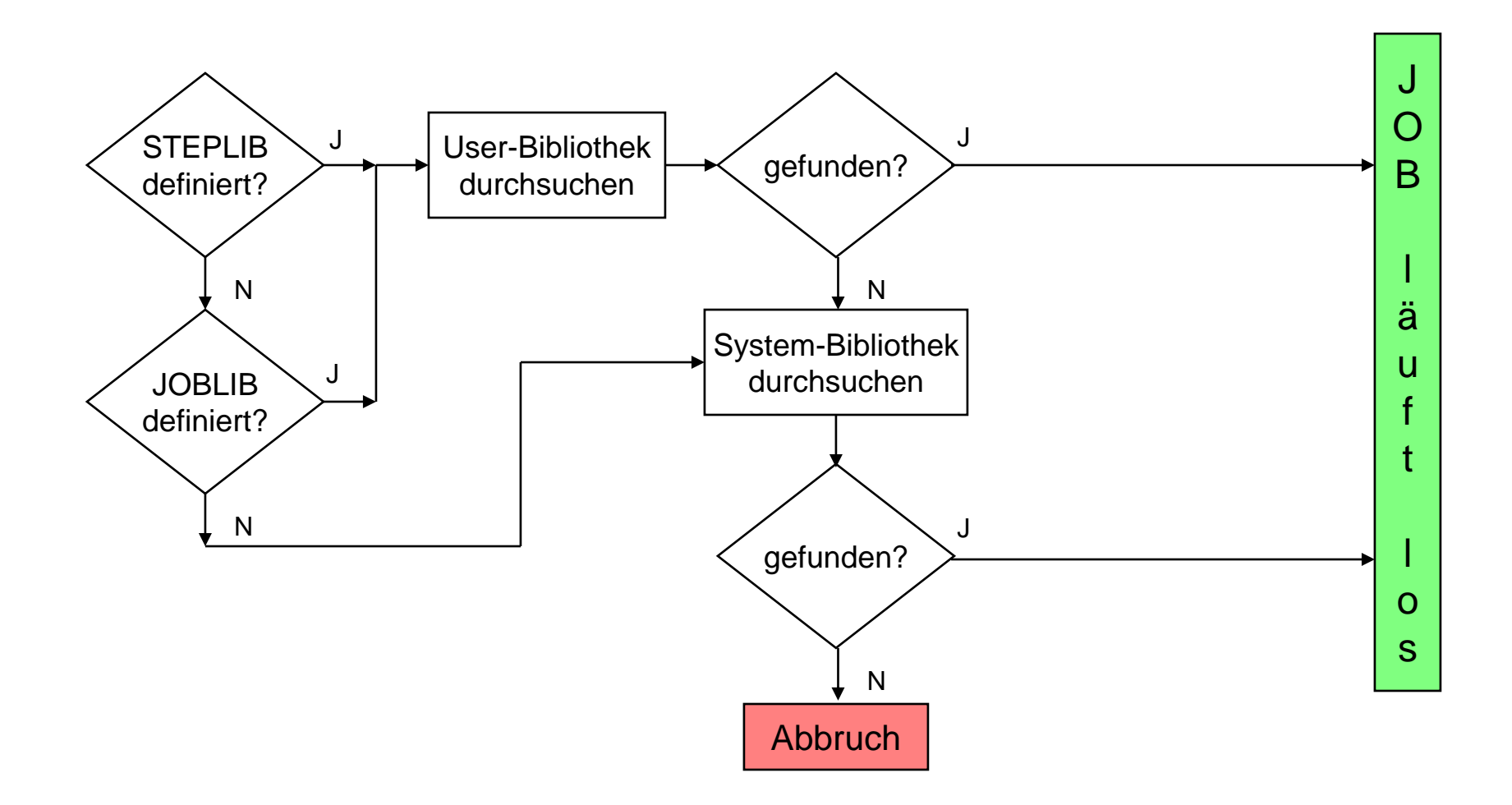

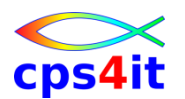

**Übung(en)**

- Kapitel 7.1: Anlegen PO-Datei als Ladebibliothek
- Kapitel 7.2: Job erstellen mit STEPLIB
- Kapitel 7.3: Job erstellen mit JOBLIB
- Kapitel 7.4: Job erstellen mit falschem Pgmname
- jeweils
	- Job wegschicken
	- Output analysieren

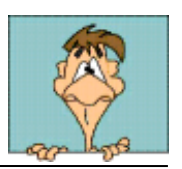

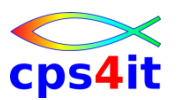

### **Verketten – Überblick**

- Syntax
	- //ddname DD etc.
	- $-$  // DD etc.  $-$  // DD etc.
- Regeln
	- DSORG gleich (PS oder PDS evtl. PS+PDS-Mem)
	- RECFM gleich
	- LRECL gleich bei FB / Achtung bei VB
	- BLKSIZE der ersten Datei = max.

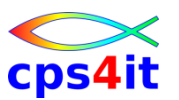

#### **Verketten – Einsatz**

- PS-Datei
	- für Anwendungsprogramm ist es logisch eine einzige **Datei**
	- EOF nach der letzten Datei
- PDS-Datei
	- für Anwendungsprogramm eine Bibliothek mit mehreren Ebenen
	- Anzahl Extents max. 123

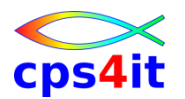

**Generationsdateien – Überblick**

- Verwaltung von Dateien, die regelmäßig erstellt bzw. bearbeitet werden
- Generationsnummern
	- (0) aktuelle Generation
	- (-1) vorherige Generation bis (-n)
	- (+1) neu zu erstellende Generation; diese muss katalogisiert werden
- absolute Bezeichnungen möglich
	- DSN=datei.G3459V00

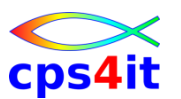

**Generationsdateien – GDG**

- zu GDS muss eine GDG existieren
- Anzahl Generationen: bis 255 (ab z/OS 2.2: 999)

### • Beispiel:

**//XV10733 JOB etc.**

**//\*------------- Anlegen GDG**

**//DEFGDG EXEC PGM=IDCAMS**

**//SYSPRINT DD SYSOUT=\***

**//SYSIN DD \***

**DEFINE GDG (NAME(XV10733.LAGER.BESTAND) -**

**LIMIT(012) SCRATCH)**

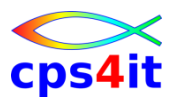

**Generationsdateien – GDS**

• Modellsatz

– heute nicht mehr notwendig wegen SMS

### • Beispiel:

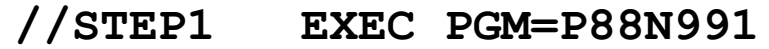

- **//DDSE01 DD DISP=SHR,DSN=XV10733.LAGER.BESTAND(0)**
- **//DDSE02 DD DISP=SHR,DSN-XV10733.AEND**
- **//DDSA01 DD DSN=XV10733.LAGER.BESTAND(+1),**
- **// DISP=(,CATLG,CATLG),UNIT=SYSDA,SPACE=(CYL,1),**
- **// DCB=XV10733.LAGER.MODELL oder**
- **// DCB=RECFM= etc.**

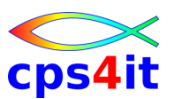

**Generationsdateien – weitere Möglichkeiten**

- Nutzen aktuelle bzw. vorige Generation
	- mit DSN=<name>(0),DISP=... bzw.
	- $-$  mit DSN= $<$ name $>(-1)$ ,DISP=...
- Nutzen alle Generationen – mit DSN=<name>,DISP=...
- Ändern GDG-Definitionen
	- mit IDCAMS und ALTER-Befehl
- Löschen GDG
	- mit IDCAMS und DELETE-Befehl

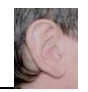

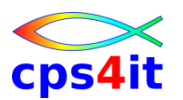

**Übung(en)**

- Kapitel 7.5: Anlegen GDG-Base-Entry
- Kapitel 7.6: Kopieren Instream-Daten -> GDS (3\*)
- Kapitel 7.7: Ausdrucken GDS(aktuell)
- Kapitel 7.8: Ausdrucken alle GDSe
- Kapitel 7.9: Löschen GDG mit allen DSN
- jeweils
	- Job wegschicken
	- Output analysieren

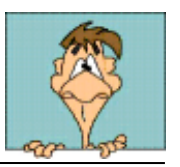

**OUTPUT-Anweisung – Überblick**

• Syntax

– //name OUTPUT parameter[,parameter]

- Parameter
	- DEFAULT=(YES|NO)
	- CLASS=(class|\*)
	- FORMS=(formname)
	- COPIES=(nnn)
	- DEST=ziel

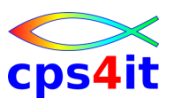

**OUTPUT-Anweisung – Überblick – Beispiel**

• Beispiel:

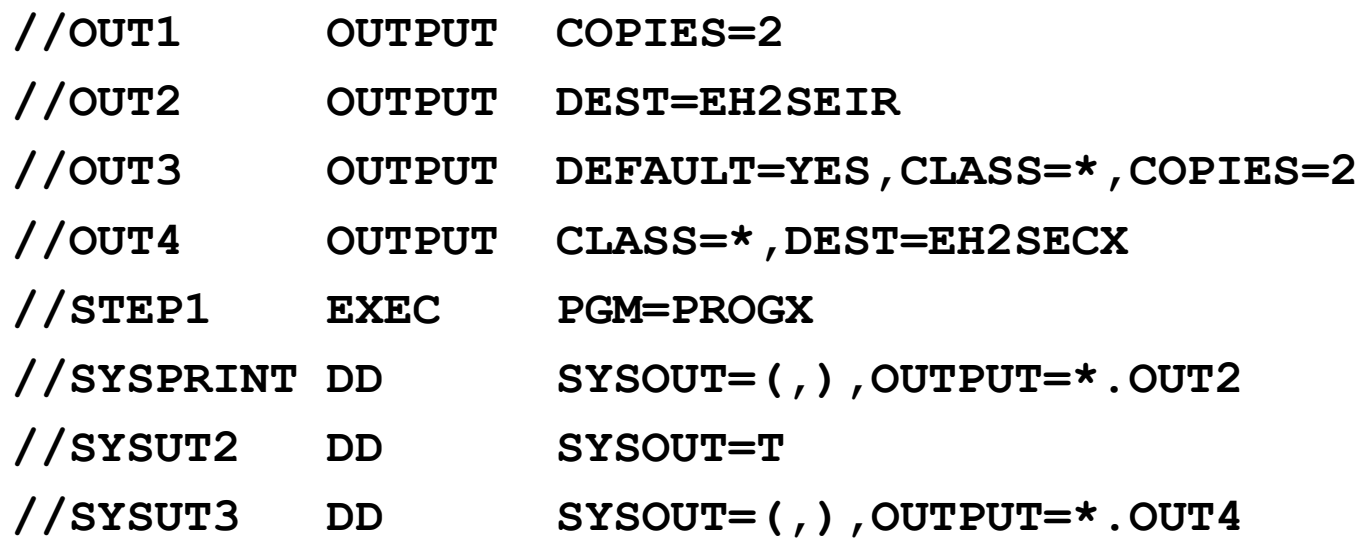

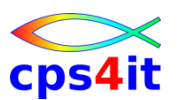

#### **OUTPUT-Anweisung – CLASS, FORMS, COPIES, DEST**

- CLASS
	- (Druck)Ausgabeklasse
- FORMS
	- Formularname
- COPIES
	- Anzahl der Kopien
- DEST
	- Druckername
- und . . . TITLE, NAME, ADDRESS, DEPT, BUILDING, ROOM, etc.

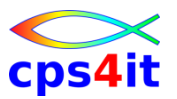

#### **OUTPUT-Anweisung – only to confuse the russians . . .**

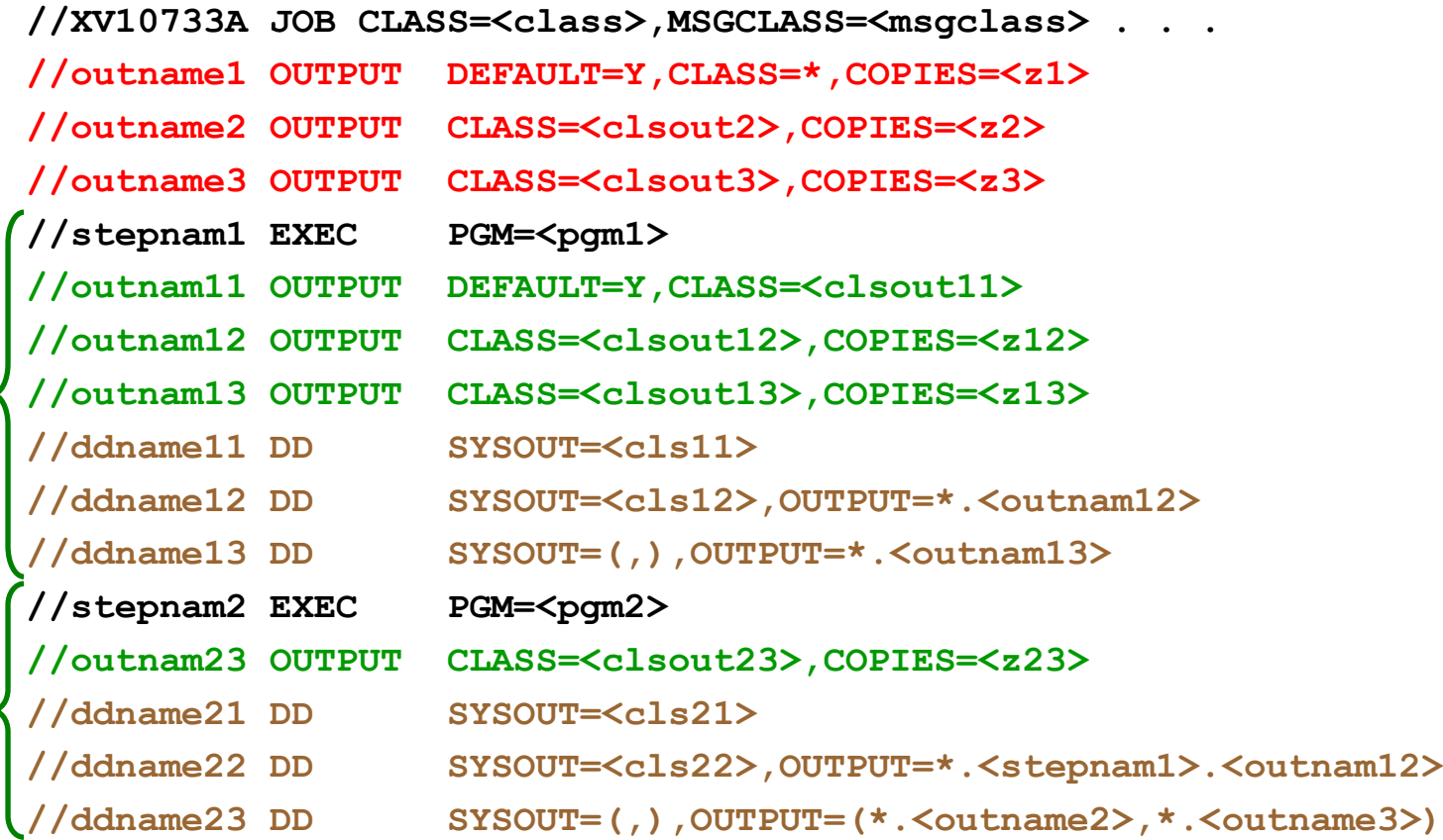

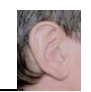

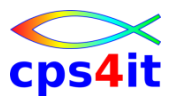

#### **SMS-Speicherverwaltung – Überblick**

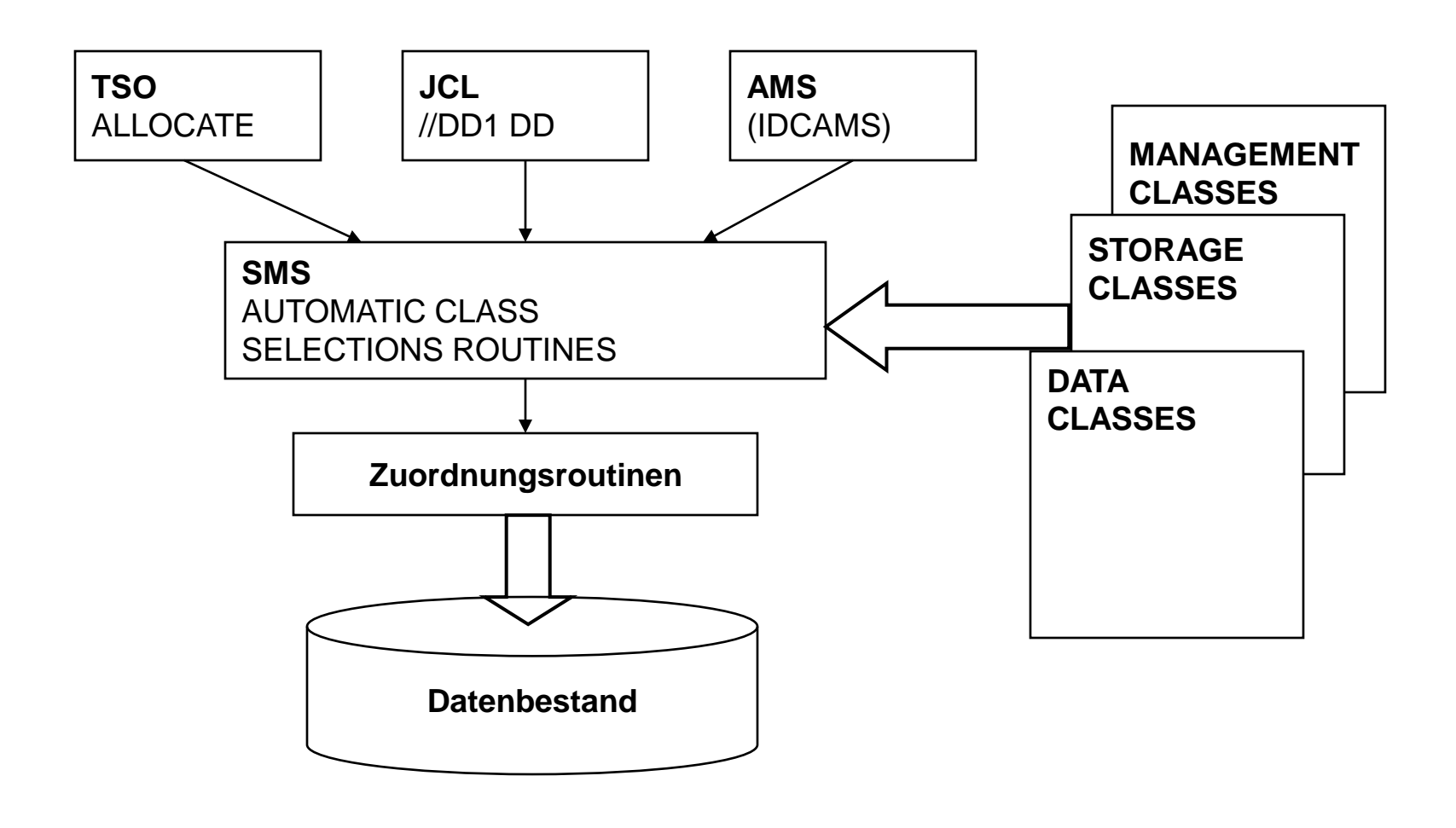

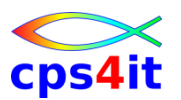

#### **SMS-Speicherverwaltung – DATACLAS**

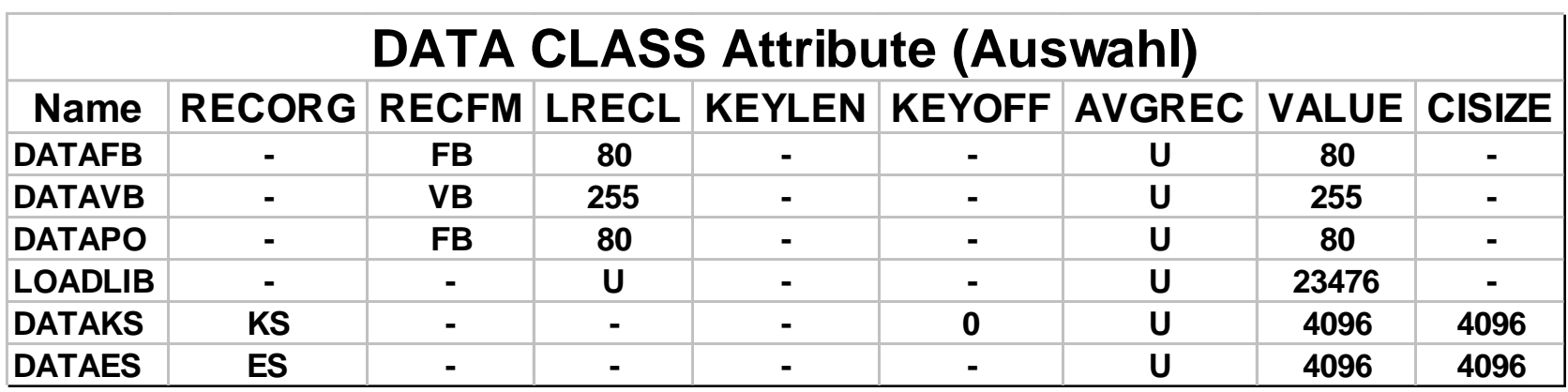

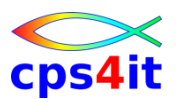

**SMS-Speicherverwaltung – RECFM, RECORG, LRECL etc.**

- RECFM: nicht VSAM
- RECORG: VSAM
- LRECL:
	- exakte Länge bei RECFM=F|FB
	- maximale Länge bei RECFM=V|VB
- KEYLEN, KEYOFF: nur VSAM

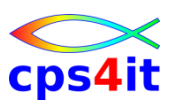

#### **SMS-Speicherverwaltung – SPACE, AVGREC**

- Verwendung
	- Festlegen des Platzbedarf
- Syntax
	- SPACE=(arlen,(prim[,sec])[,RLSE]],AVGREC=[U|K|M]
	- SPACE=(arlen,(prim[,sec],dir)[,RLSE]],AVGREC=[U|K|M]
- Definition
	- arlen durchschnittliche Satzlänge
	- prim anfängliche Anzahl Sätze
	- sec optionale Erweiterungsmenge
	- U,K,M Faktor=1,1K,1M

#### **SMS-Speicherverwaltung – DSNTYPE**

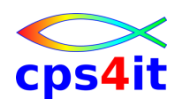

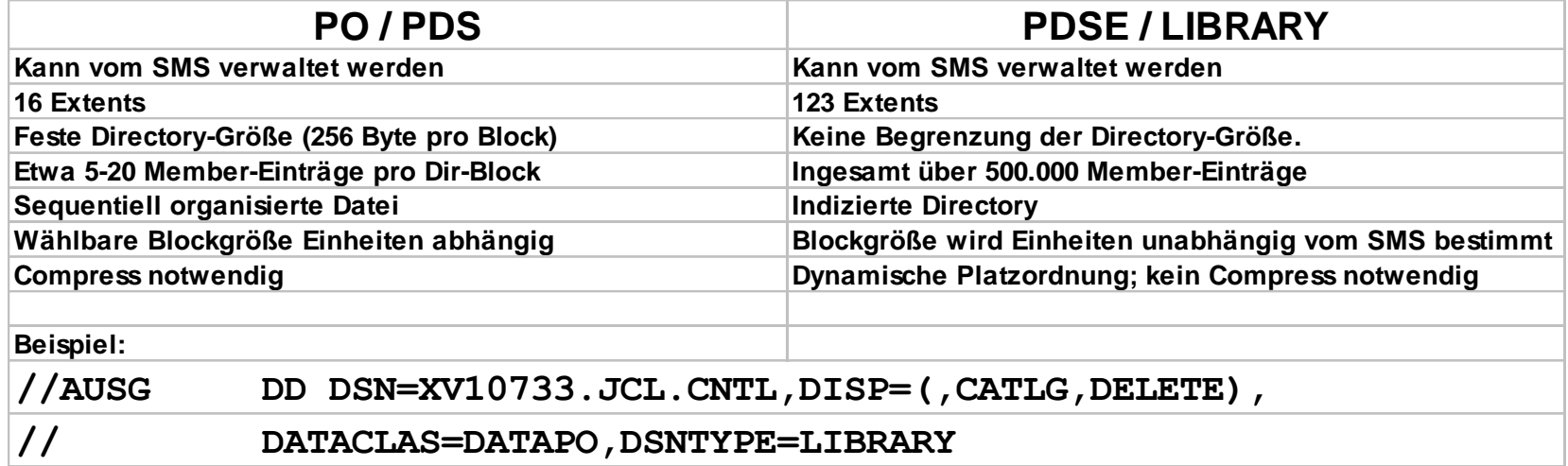

### Neu mit z/OS V2.x: DSNTYPE=(LIBRARY,2) (Benutzung wird empfohlen / auch in ISPF3.2)

#### **Beispiel siehe nächste Seite**

**SMS-Speicherverwaltung – LIKE, REFDD**

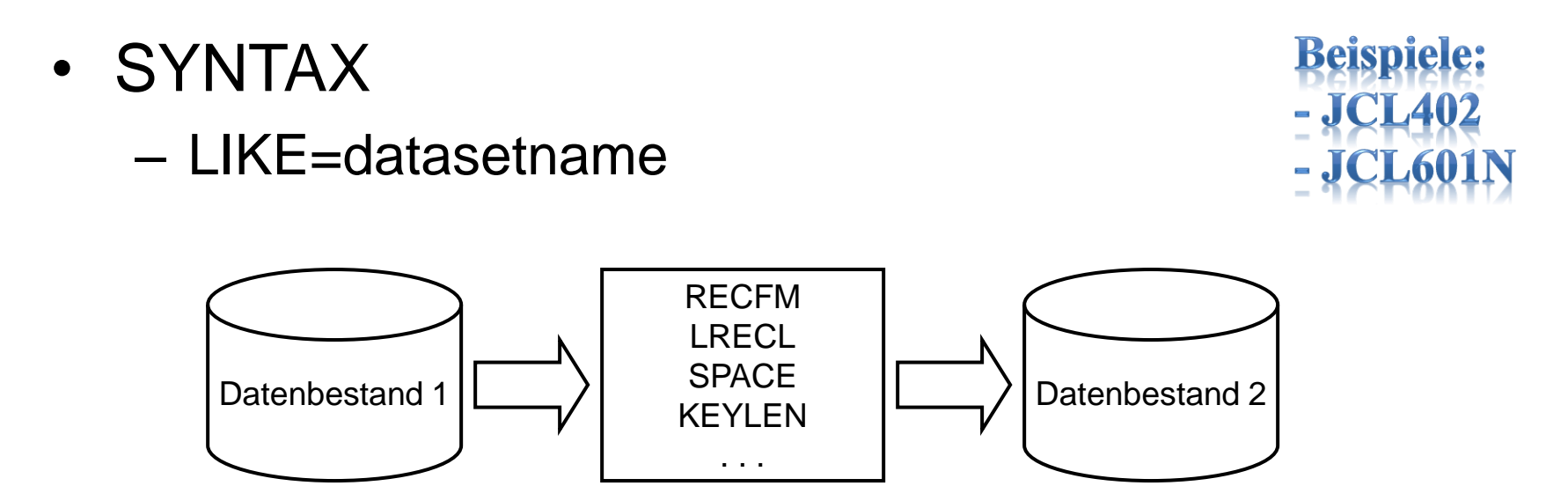

• Beispiel: **//AUSG DD DISP=(,CATLG,DELETE), // LIKE=XV10733.KUND.BASIS, // DSN=XV10733.KUND.BEST**

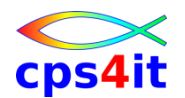

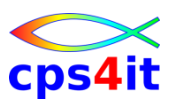

#### **SMS-Speicherverwaltung – STORCLAS**

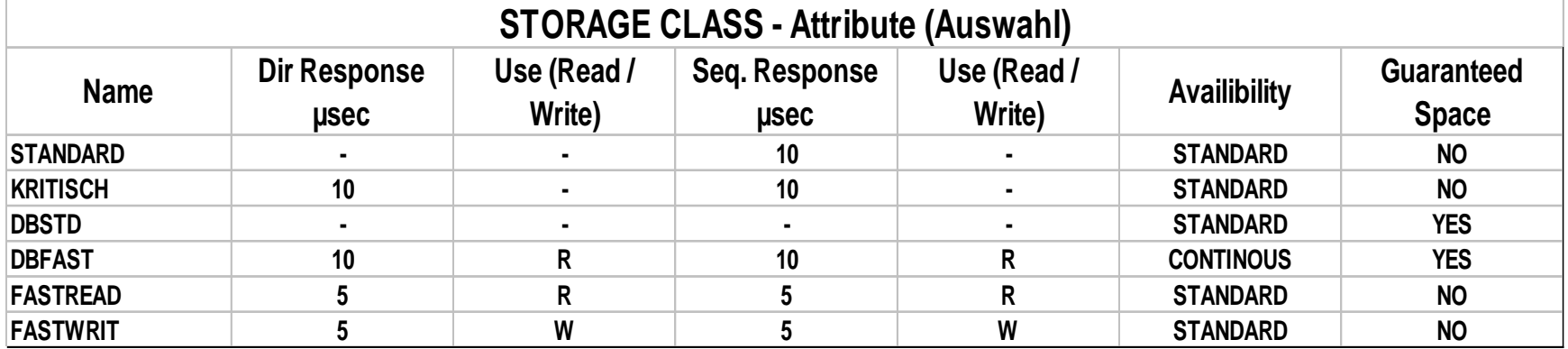

• Beispiel:

**//AUSG DD DSN=XV10733.KUND.BEST,DISP=(,CATLG,DELETE), // DATACLAS=DATAFS,STORCLAS=STANDARD**

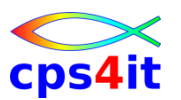

#### **SMS-Speicherverwaltung – MGMTCLAS**

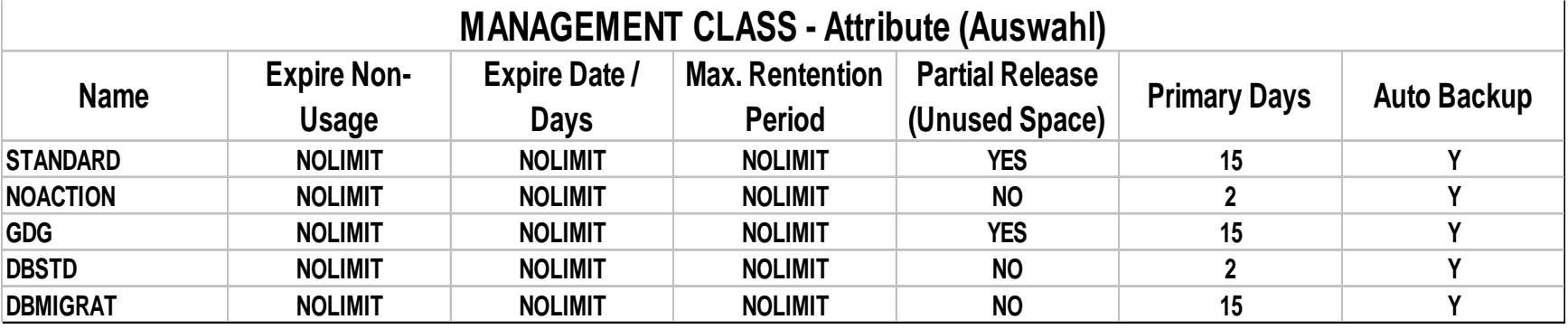

- Beispiel:
	- **//AUSG DD DSN=XV10733.KUND.BEST,DISP=(,CATLG,DELETE),**
	- **// DATACLAS=DATAFS,STORCLAS=STANDARD,**
	- **// MGMTCLAS=STANDARD**

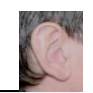

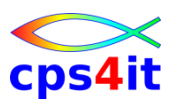

**Übung(en)**

- Kapitel 7.10: welche STORCLAS in Firma
- Kapitel 7.11: welche MGMTCLAS in Firma

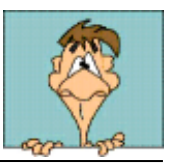

### **Inhalt**

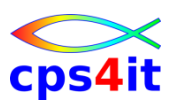

- Einführung
- Job-Beschreibung, Step-Beschreibung
- Datei-Beschreibung (1)
- Datei-Beschreibung (2)
- Standard- und Dienstprogramme Überblick
- Job-Steuerung, Step-Steuerung
- Datei-Beschreibung (3)
- Include-Gruppe, JCL-Prozedur
- Diskussion und Austausch

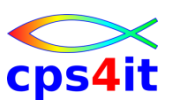

#### **Begriffe**

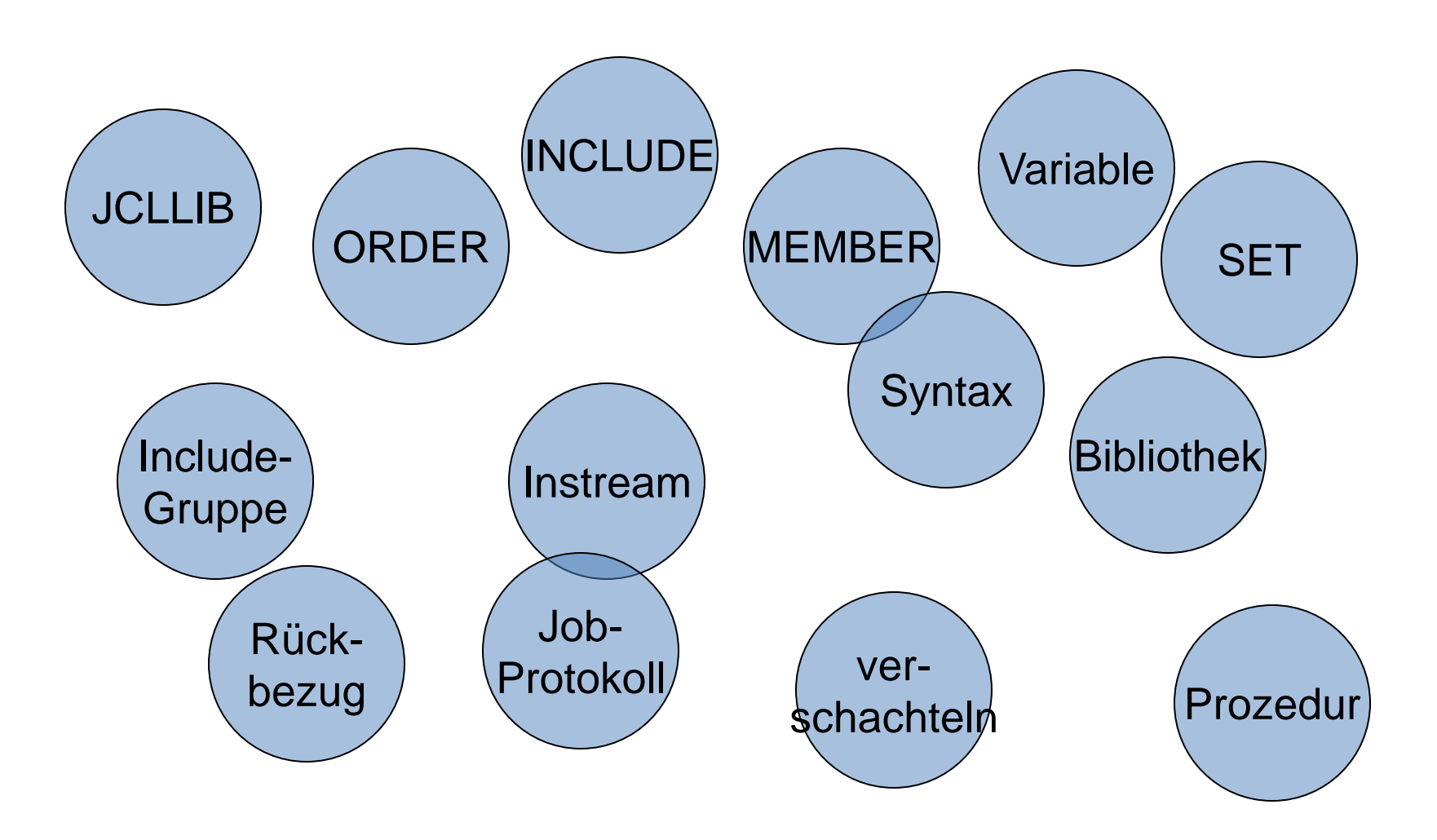

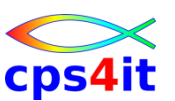

**Allgemeines – Überblick**

- Definition
	- Sequenz von JCL-Anweisungen
	- wieder verwendbar
	- zentrale Speicherung möglich
- Parameter und/oder DD-Anweisungen
	- ergänzen
	- überschreiben
	- aufheben

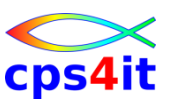

**JCLLIB-Anweisung – Überblick**

- Verwendung
	- stehen allen Jobs zur Verfügung
	- im Normalfall kein Schreibrecht
	- eigene Bibliotheken möglich
	- nach JOB-Anweisung
	- vor 1. EXEC-Anweisung

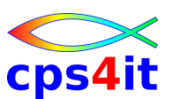

**JCLLIB-Anweisung – ORDER**

- Syntax
	- //[name] JCLLIB ORDER=bibliothek oder
	- //[name] JCLLIB ORDER=(bibl1[,bibl2,bibl3]...)

• Beispiel:

**//JOBX JOB ,SEIDLER,. . .**

**//PROZLIB JCLLIB ORDER=XV10733.PROZ.JCL**

**//STEP1 EXEC PROC=PROZ1**

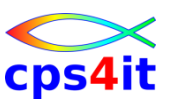

**INCLUDE-Anweisung – Überblick**

- Verwendung
	- fast alle JCL-Anweisungen möglich außer:
		- JOB
		- PROC / PEND
		- JCLLIB
		- DD \* bzw. DD DATA
	- bis 15 INCLUDE-Anweisungen verschachteln

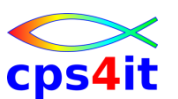

**INCLUDE-Anweisung – Member – 1**

- Beispiel:
	- JCLGRP1 in XV10733.PROZ.JCL
	- **//STEP1 EXEC PGM=IEBGENER**
	- **//SYSUT1 DD DISP=SHR,DSN=XV10733.TEST1.DATA**
	- **//SYSUT2 DD DISP=SHR,DSN=XV10733.TEST2.DATA**
	- **//SYSPRINT DD SYSOUT=\***
	- **//SYSIN DD DUMMY**
	- Übernahme der INCLUDE-Gruppe
	- **//JOBX JOB ,SEIDLER,. . .**
	- **//BIBL1 JCLLIB ORDER=XV10733.PROZ.JCL**
	- **// INCLUDE MEMBER=JCLGRP1**

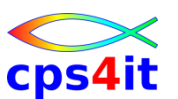

**INCLUDE-Anweisung – Member – 2**

- Beispiel Ergebnis:
	- JCLGRP1 in XV10733.PROZ.JCL
	- **//JOBX JOB ,SEIDLER,. . .**
	- **//BIBL1 JCLLIB ORDER=XV10733.PROZ.JCL**
	- **// INCLUDE MEMBER=JCLGRP1**
	- **XXSTEP1 EXEC PGM=IEBGENER**
	- **XXSYSUT1 DD DISP=SHR,DSN=XV10733.TEST1.DATA**
	- **XXSYSUT2 DD DISP=SHR,DSN=XV10733.TEST2.DATA**
	- **XXSYSPRINT DD SYSOUT=\***
	- **XXSYSIN DD DUMMY**

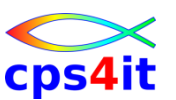

**Variable, SET – Überblick**

- Parametrisierung der Prozedur
- maximal 8 Stellen
- & vorangesetzt bei Benutzung
- kein & vorangesetzt bei Belegung
- Festlegung des Wertes
	- mit SET-Anweisung vor erster Verwendung
	- als Defaultwert für Prozeduren
	- als Parameter bei Aufruf der Prozedur

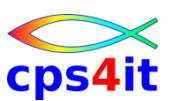

**Variable, SET – Verwendung von Variablen**

- Variablen sind Zeichenketten, max 255 Byte
- nur in Parameterfeld von JCL-Anweisungen
- können einzeln stehen
- können kombiniert werden (Achtung .)
- Systemvariablen sind immer verfügbar

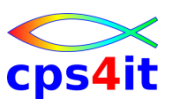

**Variable, SET – SET-Anweisung – 1**

- Beispiel:
	- JCLGRP2 in XV10733.PROZ.JCL
	- **//STEP1 EXEC PGM=IEBGENER**
	- **//SYSUT1 DD DISP=&STATUS,DSN=&NAME**
	- **//SYSUT2 DD DISP=SHR,DSN=XV10733.TEST2.DATA**
	- **//SYSPRINT DD SYSOUT=\***
	- **//SYSIN DD DUMMY**
	- Übernahme der INCLUDE-Gruppe
	- **//JOBX JOB ,SEIDLER,. . .**
	- **//BIBL1 JCLLIB ORDER=XV10733.PROZ.JCL**
	- **// SET NAME=XV10733.TEST1.DATA,STATUS=OLD**
	- **// INCLUDE MEMBER=JCLGRP2**
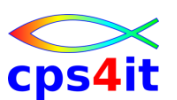

**Variable, SET – SET-Anweisung – 2**

- Beispiel Ergebnis:
	- **//JOBX JOB ,SEIDLER,. . .**
	- **//BIBL1 JCLLIB ORDER=XV10733.PROZ.JCL**
	- **// INCLUDE MEMBER=JCLGRP2**
	- **XXSTEP1 EXEC PGM=IEBGENER**
	- **XXSYSUT1 DD DISP=OLD,DSN=XV10733.TEST1.DATA**
	- **XXSYSUT2 DD DISP=SHR,DSN=XV10733.TEST2.DATA**
	- **XXSYSPRINT DD SYSOUT=\***
	- **XXSYSIN DD DUMMY**
- SET wird immer wirksam, selbst innerhalb eines IF/THEN, das nicht durchlaufen wird.

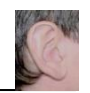

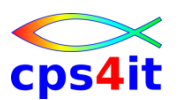

**Nutzung Variable in instream**

- Seit Kurzem ist die Nutzung in instream möglich **//VORNE EXPORT SYMLIST=ALL . . . // SET ZFSDSN=OMVS.INSTALL.TABEX.ZFS // SET ZFSMNTP='/install/nonsmpe/tabex/' // SET ZFSSPACE='1500,0' //DEFINE EXEC PGM=IDCAMS //SYSPRINT DD SYSOUT=\* //SYSIN DD \*,SYMBOLS=JCLONLY DEFINE CLUSTER ( + NAME(&ZFSDSN.) + LINEAR CYL(&ZFSSPACE.) +**
	- **DATACLASS(EXTENDAD) +**
	- **SHAREOPTIONS(3) )**

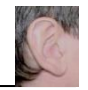

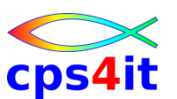

**Nutzung Variable in instream - Hinweise**

- EXPORT: Man kann auch einzelne Variablen explizit auswählen
- Die Nutzung der Variablen ist auch in Prozeduren, Includes … möglich. Werte können in der Hierarchie festgelegt warden und von da an genutzt werden.
- JCK kennt den EXPORT Befehl zur Zeit noch nicht. (-> JCK HZT)

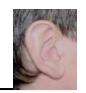

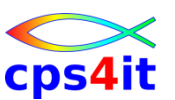

**JCL-Prozedur – Überblick**

- Verwendung
	- ein oder mehrere vollständige Steps
	- fast alle JCL-Anweisungen möglich außer:
		- JOB
		- JCLLIB, JOBCAT, JOBLIB
		- DD \* bzw. DD DATA
- steht in
	- Standardbibl (z.B. SYS1.PROCLIB)
	-
	- Userbibl (mit JCLLIB definiert)
	- Job (Instream-Prozedur)

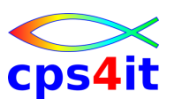

**JCL-Prozedur – Definition von Bibliotheksprozeduren**

- Syntax
	- [//[procname] PROC [default-werte]]
	- //procstepnm EXEC PGM=pgmname
	- // <jcl-anweisungen>
	- $\lceil$ //[name] PEND]
- Name der Prozedur = Membername in Bibl. !!

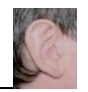

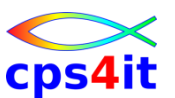

**JCL-Prozedur – Definition der Instream-Prozedur**

- Syntax
	- //jobname JOB ,name, . . .
	- //procname PROC [default-werte]
	- //procstepnm EXEC PGM=pgmname
	- // <jcl-anweisungen>
	- //[name] PEND
	- //STEP1 EXEC procname,[var-zuweisungen]
- Beschreibung der Proc \*vor\* dem Aufruf.

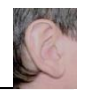

– . . .

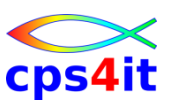

**JCL-Prozedur – Benutzung der Prozedur**

- beliebig oft aufrufbar in einem Job
- bis zu 15 Aufrufe verschachteln
- Syntax:

```
//stepname EXEC [PROC=]procname
```
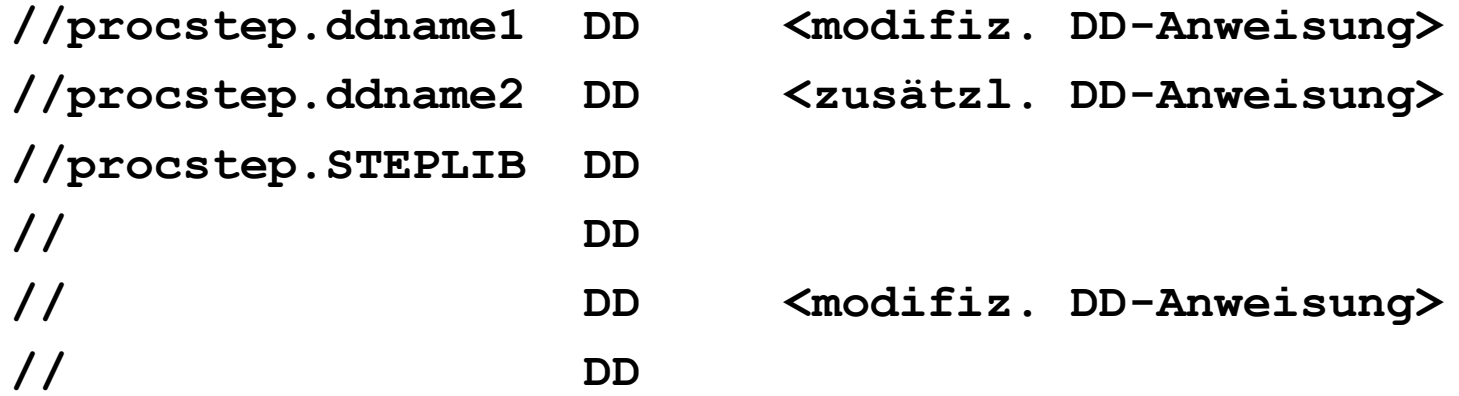

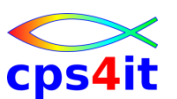

**JCL-Prozedur – Aufruf-Parameter – 1**

#### • Beispiel: Prozedur PROC01 in T98MVS.JCLLIB

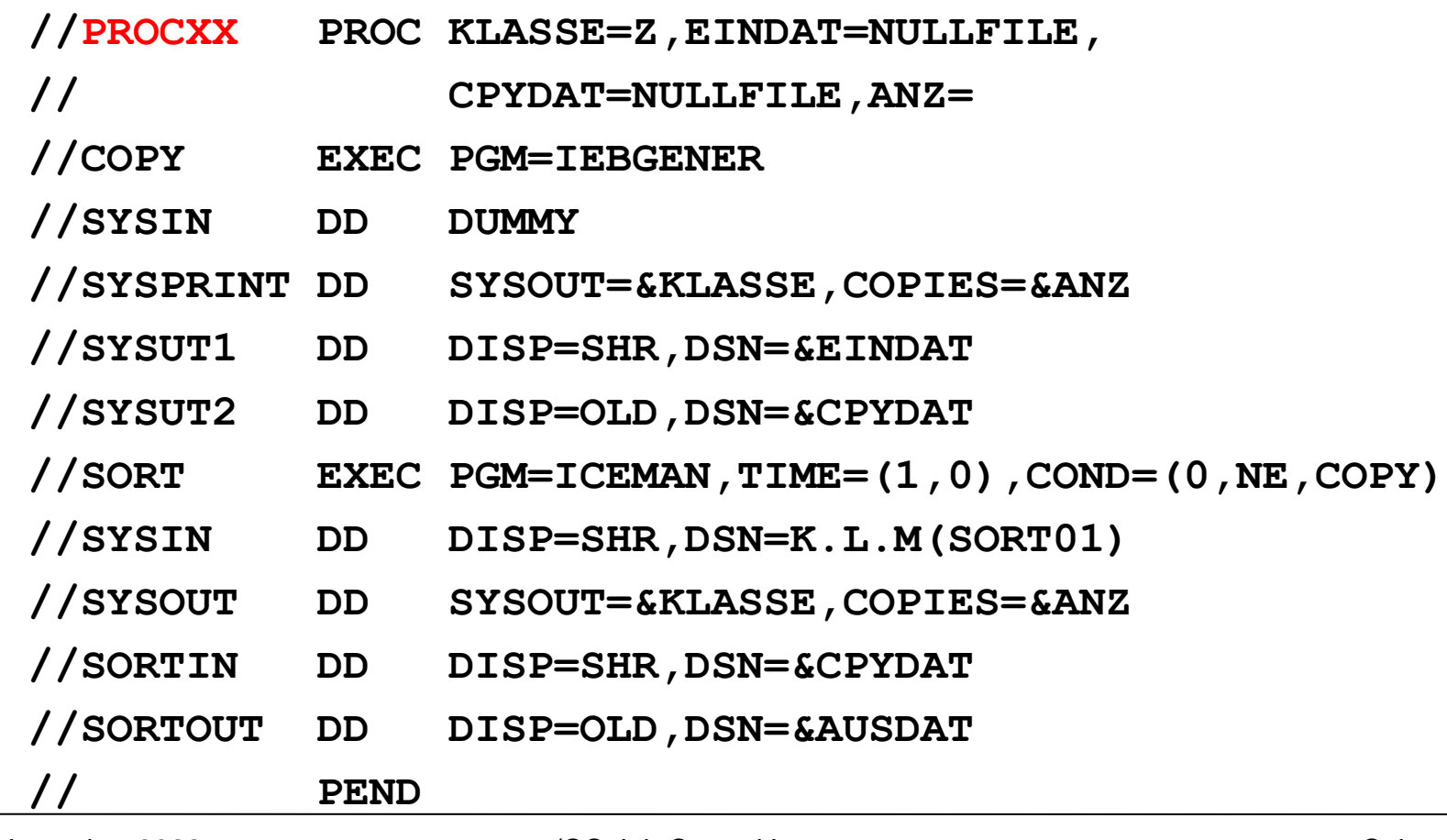

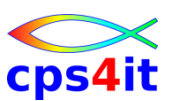

- Aufruf der Prozedur PROC01 in T98MVS.JCLLIB **//JOBDEMO1 JOB CLASS=A,MSGCLASS=\* // JCLLIB ORDER=(T98MVS.JCLLIB) [// SET ANZ=3] //STEP01 EXEC PROC=PROC01,KLASSE='\*', // EINDAT='T98MVS.UMSATZ.FDKOELN', // CPYDAT='T98MVS.UMSATZ.KOPIE', // AUSDAT='T98MVS.UMSATZ.FDKOELN.SORT', // TIME.COPY=(3,0),TIME.SORT=, // COND.SORT=(4,LT,COPY)**
- Regeln für Parameter beachten

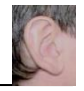

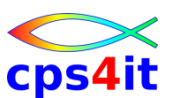

- Arten und Wirkung
	- Wertzuweisung an symbolische Variablen
	- Wertzuweisung an Schlüsselwortparm in EXEC-Anw
		- für jeden Prozedurstep oder
		- für einen bestimmten Prozedurstep
	- Wertzuweisungen bewirken
		- Ergänzung: von bisher unbestimmten Variablen
		- Ersetzung: von schon besetzten Variablen
		- Aufhebung: von besetzten Variablen

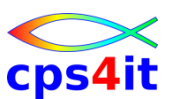

- Regeln für Variablen
	- Zeichenketten mit Sonderzeichen brauchen ' '
	- Wertzuweisungen > Defaultwert > SET (> Fehler)
- Regeln für Schlüsselwortparameter
	- Wertzuweisung in der Reihenfolge
		- Werte, die für jeden Step in Prozedur gelten
		- Werte, die für eine Prozedur gelten, in der Reihenfolge der Steps in der Prozedur

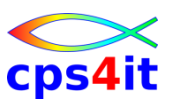

- Sonderregeln
	- PGM= nicht veränderbar
	- TIME= ohne Prozedurstep gilt für alle Steps
	- PARM= ohne Prozedurstep gilt für 1. Step

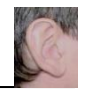

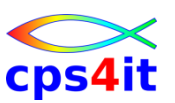

**JCL-Prozedur – Aufruf mit OUTPUT und DD**

- Wirkung
	- Ergänzen, Ersetzen, Aufheben, Widerspruch (nur DD-Anweisungen)
- Regeln
	- procstepname.ddname bzw.
	- procstepname.outname
	- zuerst Modifikationen
		- Reihenfolge in Prozedur einhalten
	- danach Hinzufügungen
		- Reihenfolge in Prozedur

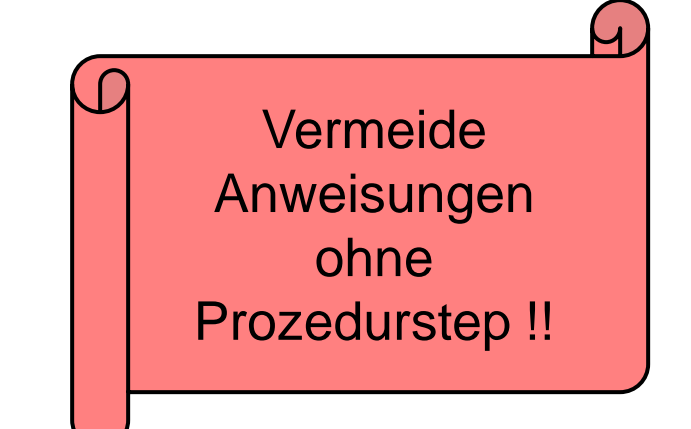

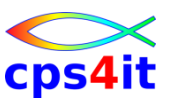

**JCL-Prozedur – spezielle Möglichkeiten bei DD**

#### • DD \* bzw. DD DATA

- weglassen in Prozedur / bei Aufruf hinzufügen
- formulieren mit DD DUMMY / bei Aufruf modifizieren (mit Widerspruch)
- DD-Namen als Datei definieren und aufrufen
- Verkettung
	- komplette Verkettung in Prozedur bei Aufruf
	- aber unveränderte Parameter leer lassen
	- zusätzliche Angaben hinzufügen
	- !! DD DUMMY beendet Verkettung

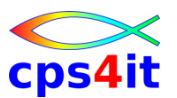

**JCL-Prozedur – Rückbezug**

#### • COND

- **// COND=(0,NE,STEP01)**
- **// COND=(0,NE,STEP01.COPY)**

#### • DD-Anweisungen

- **// DSN=\*.STEP01.SYSUT1**
- **// DSN=\*.STEP01.COPY.SYSUT1**
- **// VOL=REF=\*.STEP01.SYSUT1**
- **// VOL=REF=\*.STEP01.COPY.SYSUT1**
- **// REFDD=\*.STEP01.SYSUT1**
- **// OUTPUT=\*.STEP01.COPY.SYSUT1**

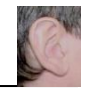

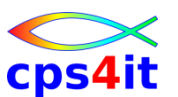

**JCL-Prozedur – verschachteln**

- bis zu 15 Aufrufe von Prozeduren schachteln
- Variablenbesetzung
	- Proc-Aufruf > Default in Proc > SET-Anweisung > Wert der Variablen auf Aufruf-JCL > Fehler
- Modifikationen nur für nächste Ebene möglich
- kein Verschachteln von Proc-Definitionen

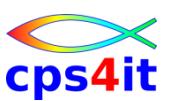

**JCL-Prozedur – Jobablauf-Protokoll**

- Abhängigkeit von MSGLEVEL – MSGLEVEL=(1,x) heißt Ausgabe der JCLs
- Spalte 1-3
	- **//** JCL-Anweisung im rufenden Job
	- **XX** unverändert aus kat. Proc übernommen
	- **X/** modifiziert aus kat. Prozedur
	- **XX\*** Kommentar in kat. Prozedur
	- **++** unveränderte Anweisung aus Instr.-Proc
	- **+/** modifiziert aus Instr.-Proc
	- **++\*** Kommentar in Instr.-Proc
	- **\*\*\*** Kommentar / Steueranweisung für JES

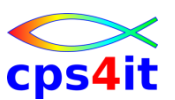

**JCL-Prozedur – Standard-Prozeduren**

• siehe Firmenbibliothek

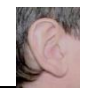

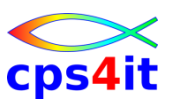

#### **Übung(en)**

- Kapitel 8.1: Instream-Prozedur
- Kapitel 8.2: Instream-Prozedur parametrisiert
- Kapitel 8.3: externe Prozedur
- Kapitel 8.4: externe Prozedur parametrisiert
- Kapitel 8.5: Ü 8.1 bis 8.4 mit
	- unterschiedlichen MSGLEVEL
	- verschiedenen Modifikationen
	- verschiedenen Ergänzungen

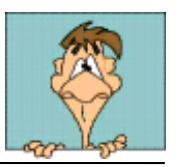

#### **Verschiedenes**

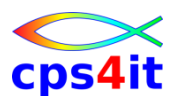

#### **Check leeres File (es gibt oft dafür spezielle Programme in Firmen)**

```
//*-------------------------------------------------------------------*/
//* This JCL is to find if a file is empty or not. If there are no */
//* records, the return-code will be 4. */
//*-------------------------------------------------------------------*/
//STEP01 EXEC PGM=IDCAMS
//SYSPRINT DD SYSOUT=*
//IN1 DD DISP=SHR,DSN=your.dataset.name
//SYSIN DD *
 PRINT INFILE(IN1) COUNT(001)
====================================================================
//*-------------------------------------------------------------------*/
//* This JCL is to find if a file is empty or not using ICETOOL. */
//* If there are no records, the return-code will be 12 */
//*-------------------------------------------------------------------*/
//STEP01 EXEC PGM=ICETOOL
//TOOLMSG DD SYSOUT=*
//DFSMSG DD SYSOUT=*
//IN DD DISP=SHR,DSN=your.dataset.name
//TOOLIN DD *
COUNT FROM(IN) EMPTY
```
#### **Inhalt**

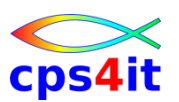

- Einführung
- Job-Beschreibung, Step-Beschreibung
- Datei-Beschreibung (1)
- Datei-Beschreibung (2)
- Standard- und Dienstprogramme Überblick
- Job-Steuerung, Step-Steuerung
- Datei-Beschreibung (3)
- Include-Gruppe, JCL-Prozedur
- Diskussion und Austausch

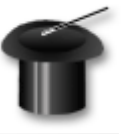